# **LAPORAN PRAKTIK KERJA LAPANGAN PADA PT. GLOBAL UNGGUL MANDIRI (PAXEL)**

**SOFA NUR AMBIYA 8335161216**

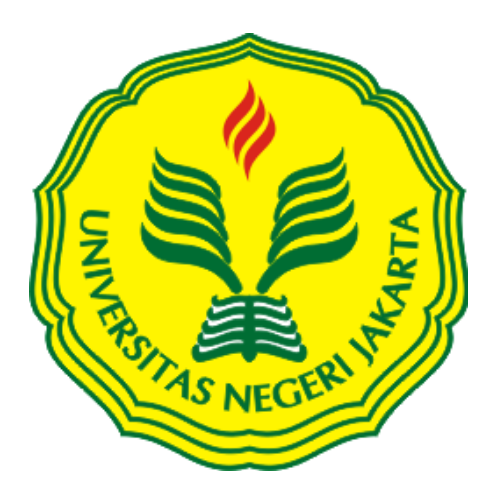

**Laporan Praktik Kerja Lapangan ini ditulis untuk memenuhi salah satu persyaratan mendapatkan Gelar Sarjana Ekonomi Pada Fakultas Ekonomi Universitas Negeri Jakarta**

i

**PROGRAM STUDI S1 AKUNTANSI FAKULTAS EKONOMI UNIVERSITAS NEGERI JAKARTA 2019**

#### **LEMBAR PENGESAHAN**

### <span id="page-1-0"></span>Koordinator Program Studi S1 Akuntansi

Fakultas Ekonomi Universitas Negeri Jakarta

Dr. IGKA Ulupui, SE, M.Si, Ak, CA<br>NIP. 196612131993032003

Nama

**Tanda Tangan** 

Tanggal

Ketua Penguji

Dr. Indra Pahala, M.Si<br>NIP. 197902082008121001

Penguji Ahli

Indah Mulyasari, SE., M.Ak<br>NIDN. 8886100016

Dosen Pembimbing

 $\mathbb{R}^3$ 

Tri Hesti Utaminingtyàs, SE., M.SA<br>NIP. 197601072001122001

. . . . . . . . . . . . . . . . . . .

23/12/2019 .<br>. . . . . . . . . . . . . .

26/12/2019

27/12/2019

## **KATA PENGANTAR**

Puji syukur saya panjatkan kehadirat Allah SWT karena berkat rahmat serta karunia-Nya saya dapat menyelesaikan tugas Laporan Praktik Kerja Lapangan (PKL) tepat pada waktunya.

Laporan PKL ini ditulis berdasarkan hasil kegiatan PKL yang dilakukan di PT. Global Unggul Mandiri (PAXEL) kurang lebih 2 (dua) bulan lamanya. Tujuan penulisan laporan PKL ini untuk memenuhi salah satu persyaratan mendapatkan gelar Sarjana Ekonomi, Program Studi Sarjana Ekonomi (S1), Jurusan Akuntansi, Fakultas Ekonomi Universitas Negeri Jakarta.

Banyak kesulitan dan hambatan yang praktikan hadapi saat menyusun laporan, namun berkat bimbingan serta dorongan dari beberapa pihak, akhirnya laporan ini dapat diselesaikan.

Pada kesempatan ini, praktikan ingin mengucapkan terima kasih kepada semua pihak yang membantu praktikan secara langsung maupun tidak langsung dalam menyelesaikan laporan PKL ini, yaitu kepada:

- 1. Orangtua yang selalu mendukung praktikan dalam proses PKL hingga penyusunan Laporan PKL
- 2. Prof. Dr. Dedi Purwana, E. S., M.Bus, selaku Dekan Fakultas Ekonomi Univeritas Negeri Jakarta
- 3. Dr. I Gusti Ketut Agung Ulupui, SE,M.Si, AK, CA selaku ketua Program Studi S1 Akuntansi Universitas Negeri Jakarta

iii

- 4. Tri Hesti Utaminingtyas, SE., M.SA selaku dosen pembimbing selaku dosen Pembimbing Laporan PKL yang telah memberikan pandangan dan arahan dalam menyusun laporan ini;
- 5. Seluruh Dosen Jurusan Akuntansi yang telah memberikan ilmu dasar kepada praktikan dalam mengerjakan tugas di tempat praktik
- 6. Pimpinan dan Pegawai PT. Global Unggul Mandiri (PAXEL) yang telah menerima dan memberikan bimbingan kepada praktikan
- 7. Seluruh rekan-rekan mahasiswa dan semua pihak yang tidak dapat disebutkan satu persatu.

Praktikan menyadari bahwa terdapat kekurangan dalam penyusunan laporan ini, oleh karena itu kritik dan saran yang membangun dari semua pihak praktikan harapkan untuk kesempurnaan dari penulisan laporan ini. Praktikan berharap laporan ini bermanfaat dan berguna bagi para pembaca.

Jakarta, Oktober 2019

Praktikan

# <span id="page-4-0"></span>**DAFTAR ISI**

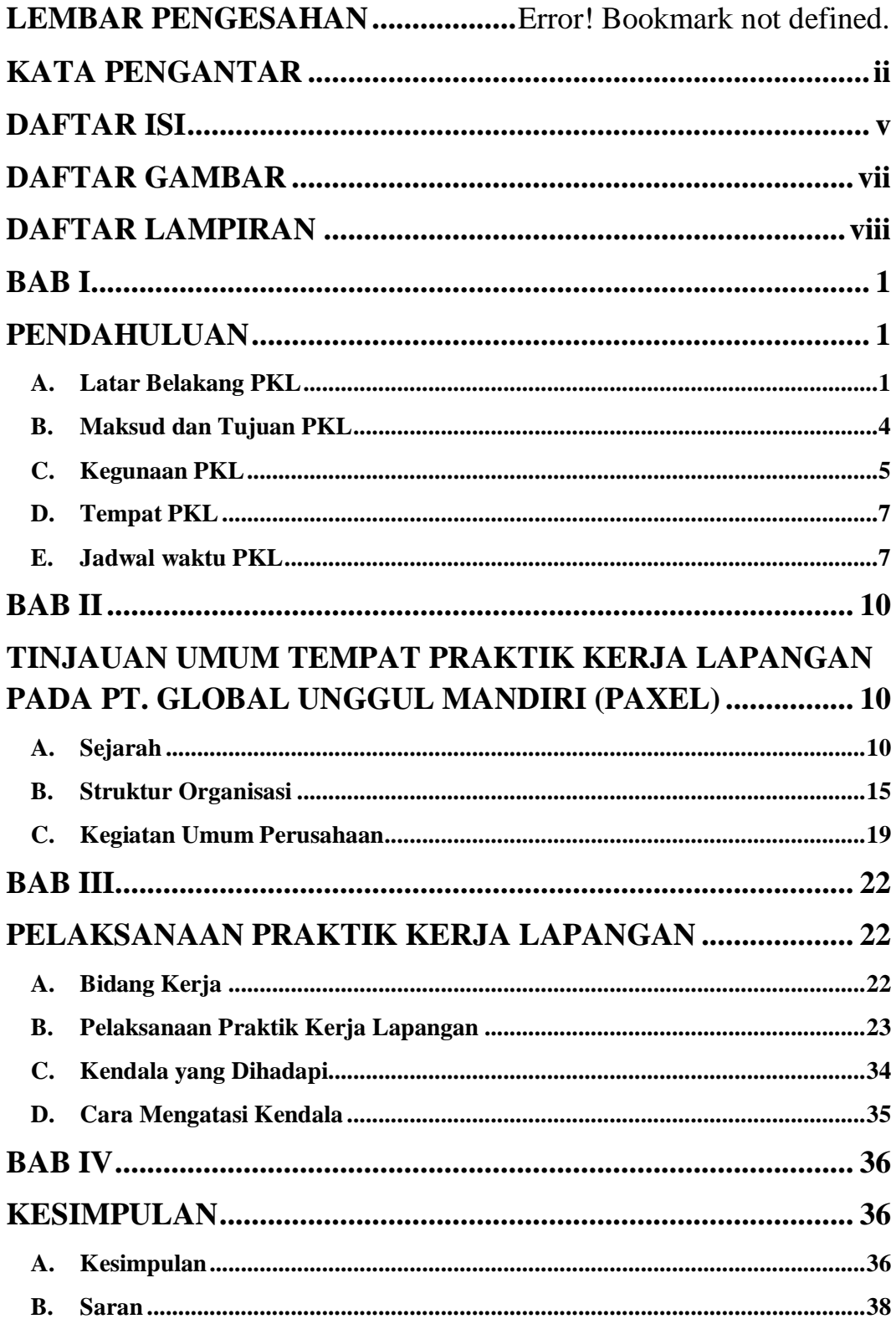

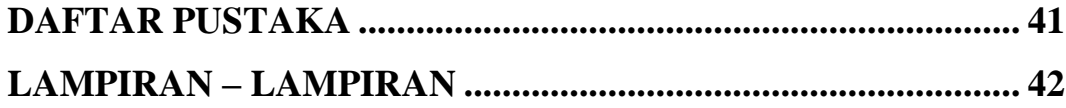

# **DAFTAR GAMBAR**

<span id="page-6-0"></span>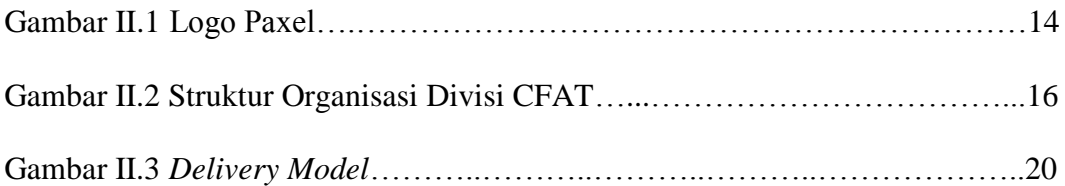

# **DAFTAR LAMPIRAN**

<span id="page-7-0"></span>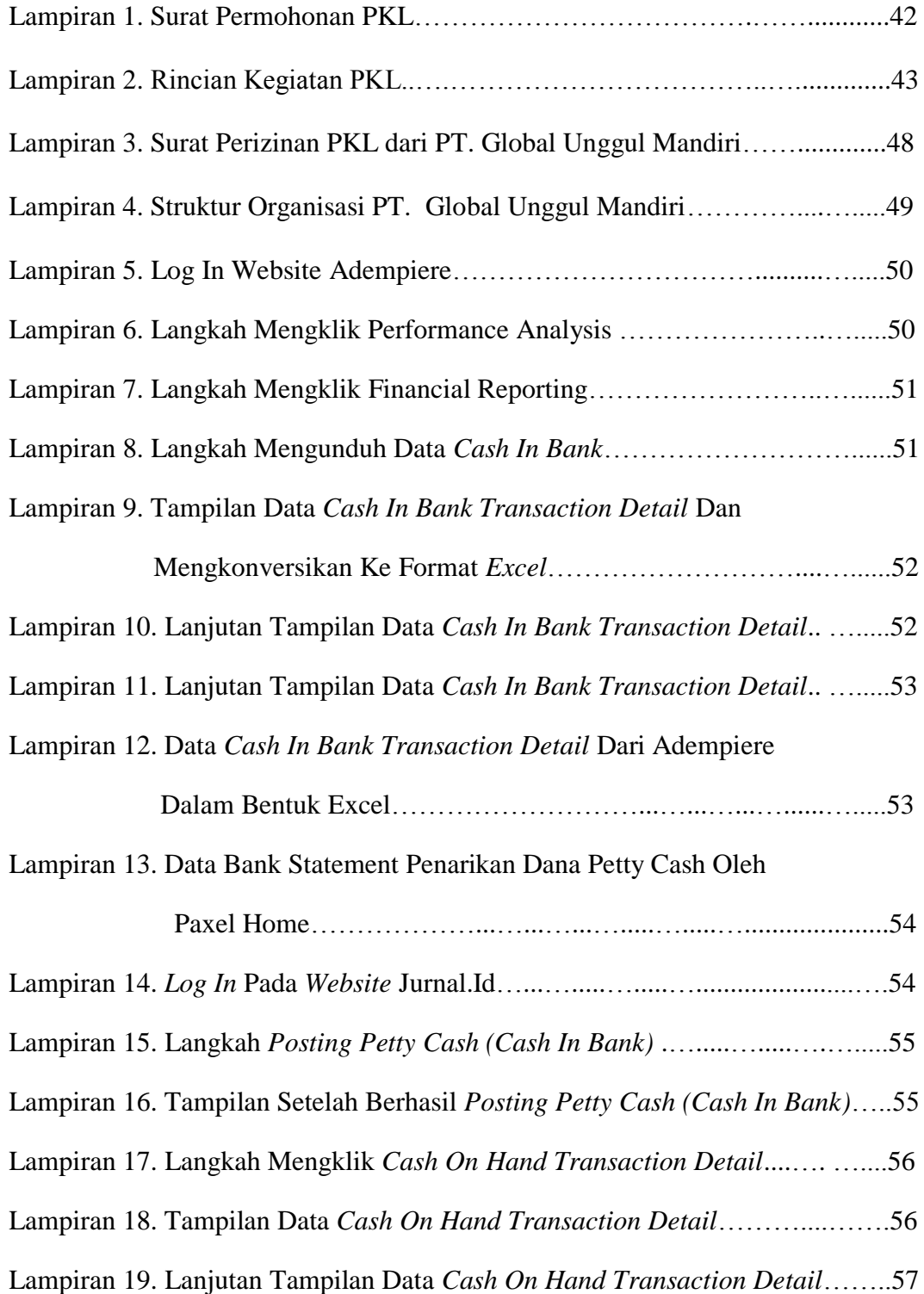

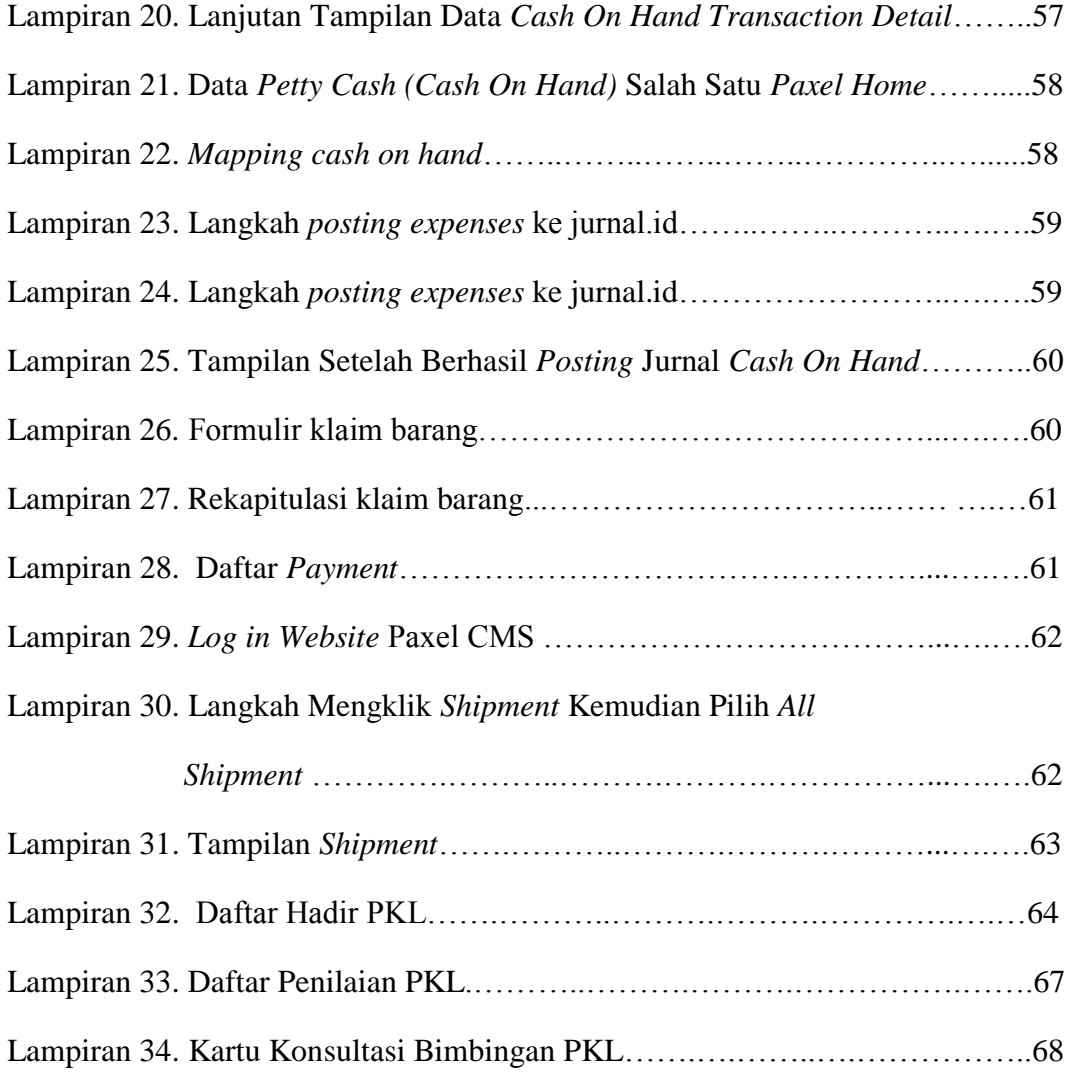

## **BAB I PENDAHULUAN**

## <span id="page-9-2"></span><span id="page-9-1"></span><span id="page-9-0"></span>**A. Latar Belakang PKL**

Pengembangan dan peningkatkan mutu dan kualitas sumber daya manusia sangatlah diharuskan untuk menjadi tenaga kerja yang berkompeten dan mampu bersaing dengan tenaga kerja lainnya. Tenaga kerja berkualitas dan kompeten yang mampu bersaing dengan tenaga kerja lainnya bahkan tenaga kerja dari negara lain yang datang karena adanya globalisasi ini akan turut membantu untuk mencegah dan mengurangi pengangguran di Indonesia. Dengan menurunnya angka pengangguran di Negara Indonesia tentunya akan membantu kemajuan Negara Indonesia terutama dari sisi perekonomian. Peningkatan kualitas tenaga kerja terus menjadi fokus pembangunan pemerintah dan merupakan suatu tanggung jawab bagi negara yang harus dikerjakan. Terlebih lagi Negara Indonesia memiliki tantangan global dari sisi perekonomian.

Praktikan menyadari dengan perkembangan ilmu pengetahuan dan teknologi praktikan harus siap akan segala kemampuan baru dan dapat beradaptasi dengan semakin berkembangnya ilmu pengetahuan dan juga teknologi, sehingga dapat bersaing dalam kondisi semakin tingginya persaingan sumber daya manusia yang kompeten, efisien dan profesional. Dalam persaingan yang demikian ketatnya sekarang ini, kualitas tenaga kerja harus dapat dikembangkan dengan baik, karena tentunya sumber daya manusia merupakan pikiran utama dalam menjalankan suatu kegiatan yang ada di dalam sebuah perusahaan.

Pendidikan, keterampilan dan pengetahuan yang tinggi dalam bekerja merupakan syarat utama untuk memasuki dunia kerja. Untuk menghadapi situasi seperti ini, Universitas Negeri Jakarta (UNJ) diharapkan mampu untuk menghasilkan lulusan berkualitas yang mempunyai pengetahuan serta wawasan luas, serta memiliki keterampilan untuk memasuki dunia kerja yang sesungguhnya.

Perguruan tinggi sebagai tempat untuk menimba ilmu, bukan hanya memberikan mahasiswanya ilmu berupa gagasan dan teori, tetapi juga memberikan mahasiswanya keterampilan dalam praktik agar siap beradaptasi di lapangan kerja yang sesungguhnya. Praktik Kerja Lapangan (PKL) dikutip dari FE-UNJ. (2012). Pedoman Praktik Kerja Lapangan. Jakarta: Fakultas Ekonomi Universitas Negeri Jakarta adalah sebuah konsep penerapan seorang mahasiswa pada dunia kerja nyata yang sesungguhnya, dengan tujuan mengembangkan keterampilan dan etika pekerjaan, serta mendapat kesempatan dalam menerapkan ilmu pengetahuan dan keterampilan yang sudah dipelajari di perkuliahan. Selain itu, PKL juga sangat bermanfaat untuk *softskill* dan interaksi mahasiswa pada lingkungan dunia kerja.

Praktek Kerja Lapangan atau PKL adalah salah satu bentuk implementasi secara sistematis dan sinkron antara program pendidikan di Perguruan Tinggi dengan program penguasaan keahlian yang diperoleh melalui kegiatan secara langsung di dunia kerja untuk mencapai tingkat keahlian tertentu. Praktek Kerja Lapangan ini merupakan mata kuliah yang wajib untuk di tempuh oleh seluruh mahasiswa akuntansi di Universitas Negeri Jakarta.

Dengan adanya kegiatan PKL ini, diharapkan mahasiswa dapat mengembangkan keahlian yang dimilikinya serta mampu bersaing di dunia kerja di kemudian hari serta memiliki kualitas kerja tinggi dan unggul di bidangnya, baik dari segi ilmu teori maupun keterampilannya dan juga memiliki kepekaan yang tinggi terhadap dinamika organisasi berdasarkan permasalahan yang ada. PKL ini sekaligus untuk mencari kemampuan dasar apa yang sebenarnya diinginkan di dunia kerja.

Sebagai mahasiswa S1 Akuntansi Fakultas Ekonomi Universitas Negeri Jakarta, maka kurikulum yang harus dilaksanakan adalah Praktik Kerja Lapangan. Melalui PKL ini, praktikan dapat mengaplikasikan ilmu ilmu yang sudah didapatkan selama dibangku perkuliahan. Kegiatan PKL ini menjadi suatu wadah praktikan untuk mengaplikasikan ilmu yang didapat selama perkuliahan dan diharapkan dapat memperdalam ilmu tersebut serta dapat meningkatkan keterampilan praktikan sebelum memasuki dunia kerja yang sesungguhnya.

Alasan praktikan memilih PT. Global Unggul Mandiri (Paxel) menjadi tempat PKL praktikan karena mengingat semakin banyaknya perusahaan berbasis teknologi pada era globalisasi ini. Kegiatan perdagangan secara online menggunakan media elektronik atau yang disebut juga *e-commerce* saat ini berkembang pesat sehingga peran perusahaan jasa logistik sangat penting dan

dibutuhkan untuk pengiriman barang dari penjual ke pembeli yang pemesanannya telah dilakukan melalui *e-commerce* tersebut. Hal tersebut membuat praktikan tertarik ingin mempelajari pengaplikasian ilmu akuntansi pada PT. Global Unggul Mandiri yang merupakan perusahaan yang bergerak dibidang jasa yaitu logistik atau pengiriman barang berbasis teknologi. Praktikan ingin meningkatkan keterampilan serta mengetahui lebih dalam seputar penerapan akuntansi pada perusahaan PT. Global Unggul Mandiri (Paxel) yang telah memberikan kesempatan praktikan untuk melakukan PKL dan berkontribusi khususnya pada divisi *Corporate Finance Accounting and Tax* (CFAT).

## <span id="page-12-0"></span>**B. Maksud dan Tujuan PKL**

Adapun maksud dan tujuan dari PKL ialah sebagai berikut.

- 1. Maksud dari PKL, diantaranya:
	- a. Menyelesaikan mata kuliah PKL sebagai persyaratan kelulusan program S1 Akuntansi Fakultas Ekonomi Universitas Negeri Jakarta
	- b. Melakukan praktik kerja serta mempelajari etika seorang akuntansi dalam perusahaan
	- c. Memberikan gambaran umum dan pengalaman kepada mahassiswa khsusnya praktikan mengenai dunia kerja yang sesungguhnya.
	- d. Mengembangkan wawasan pengetahuan dan keterampilan praktikan di dunia kerja.
	- e. Mengimplementasikan ilmu pengetahuan dan teori-teori yang didapatkan praktikan selama perkulihan.
- 2. Tujuan dari PKL, diantaranya:
	- a. Menyelesaikan mata kuliah PKL sebagai persyaratan kelulusan program S1 Akuntansi Fakultas Ekonomi Universitas Negeri Jakarta.
	- b. Untuk mengaplikasikan ilmu yang diperoleh mahasiswa selama duduk di perkuliahan, sehingga teori yang dipelajari mahasiswa selama perkuliahan didukung dengan praktiknya secara langsung.
	- c. Memperoleh wawasan, ilmu pengetahuan serta pengalaman praktikan akan dunia kerja khususnya pada bidang akuntansi sebagai bekal setelah lulus kuliah.
	- d. Memperoleh sikap tanggung jawab, disiplin dan etos kerja yang baik agar siap di dalam dunia kerja nyata.
	- e. Memperoleh pengalaman secara nyata terkait pekerjaan seorang akuntan sesuai dengan teori yang dipelajari.

## <span id="page-13-0"></span>**C. Kegunaan PKL**

Program praktik kerja lapangan (PKL) ini memiliki manfaat yang cukup banyak baik bagi mahasiswa, universitas maupun pihak perusahaan yang menjadi tempat praktik. Adapun kegunaan praktik kerja lapangan (PKL) sebagai berikut :

- 1. Bagi Mahasiswa (Praktikan)
	- a. Dapat terpenuhinya mata kuliah praktik kerja lapangan dan laporan praktik kerja lapangan sesuai dengan standar yang diharuskan
	- b. Dapat mengetahui kondisi secara nyata terkait implementasi dari teori akuntansi dalam dunia pekerjaan
- c. Menambah wawasan di dalam dunia kerja.
- d. Menumbuhkan rasa percaya diri dan melatih mental mahasiswa agar memiliki mental yang kuat dalam dunia kerja
- 2. Bagi Fakultas Ekonomi Universitas Negeri Jakarta
	- a. Menjalin hubungan baik dengan perusahaan atau instansi yang terkait
	- b. Membangun kerja sama dengan perusahaan sehingga perguruan tinggi lebih dikenal oleh kalangan dunia usaha
	- c. Sebagai suatu proses dalam mempersiapkan lulusan yang kompeten untuk dapat bersaing di dunia kerja
	- d. Menjadikan gambaran dari pihak eksternal tentang kemampuan dan pemahaman mahasiswa atas penyerapan ilmu yang dilakukan oleh mahasiswa proses pembelajaran yang diberikan selama duduk di bangku perkuliahan
- 3. Bagi PT. Global Unggul Mandiri ( PAXEL)
	- a. Ikut berpartisipasi dalam menciptakan tenaga kerja yang berkompeten di bidang akuntansi
	- b. Menjalin hubungan baik antara perusahaan atau instansi dengan perguruan tinggi
	- c. Dapat mempersiapkan calon tenaga kerja yang berkualitas dan sesuai dengan kriteria yang dibutuhkan oleh perusahaan atau instansi
	- d. Sebagai sarana untuk melatih praktikan sesuai dengan kriteria tenaga kerja yang dibutuhkan oleh perusahaan.

## <span id="page-15-0"></span>**D. Tempat PKL**

Praktikan melaksanakan PKL di instansi pemerintah yang bergerak di bidang perpajakan. Tempat dan waktu pelaksanaan PKL adalah sebagai berikut:

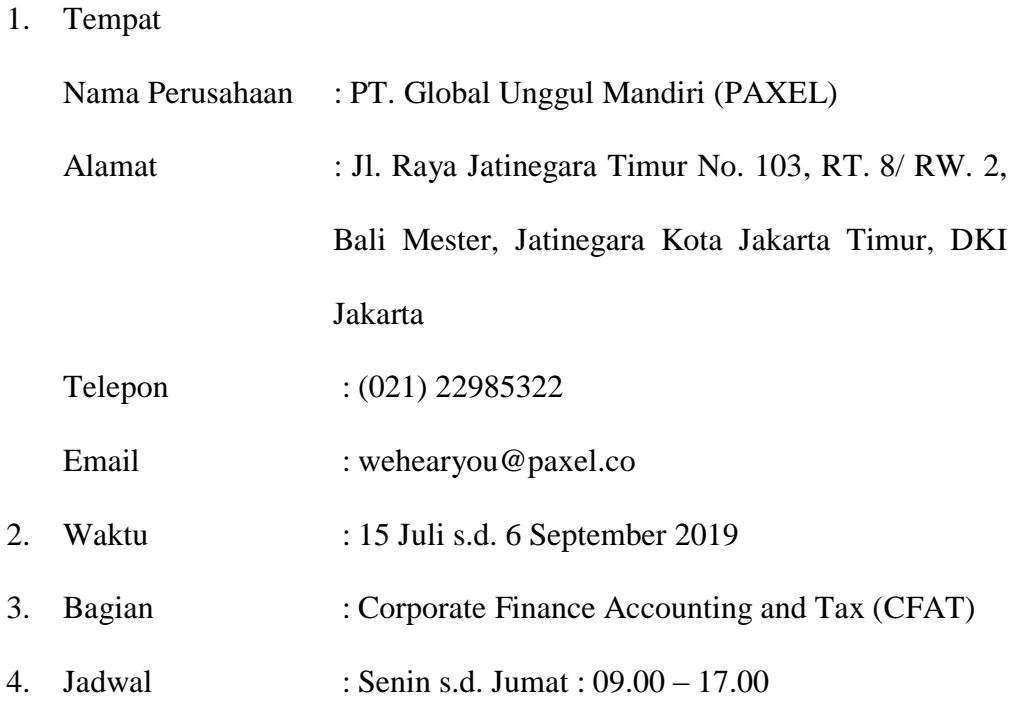

## <span id="page-15-1"></span>**E. Jadwal waktu PKL**

Pelaksanaan (Praktik Kerja Lapangan) PKL yang dilakukan oleh praktikan mengacu kepada pedoman pelaksanaan PKL Fakultas Ekonomi Universitas Negeri Jakarta yang dimulai dari tanggal 15 Juli dan berakhir pada tanggal 6 September 2019. Berikut ini adalah perincian dai tahapan pelaksanaan Praktik Kerja Lapangan yang telah praktikan kerjakan selama kurang lebih 2 bulan.

1. Tahap Persiapan

Sebelum melaksanakan PKL, praktikan melakukan persiapan dengan mencari perusahaan-perusahan yang diminati dan perusahaan yang mengizinkan praktikan untuk melaksanakan PKL. Sebelum melaksanakan PKL, praktikan mengurus surat permohonan pelaksanaan PKL di Biro Administrasi Akademik dan Keuangan (BAAK) yang ditujukan ke PT Global Unggul Mandiri (Paxel). Setelah surat permohonan telah selesai diproses oleh BAAK praktikan menuju Paxel HQ untuk menemui HRD PT. Global Unggul Mandiri (Paxel) dengan maksud mengajukan memberikan surat permohonan PKL pada perusahaan tersebut pada bulan Mei 2019. Sesampainya di Paxel HQ praktikan bertemu dengan HRD dan salah satu user finance pada PT. Global Unggul Mandiri (Paxel) dan membuat kesepakatan mengenai pelaksanaan PKL yang dimulai pada tanggal 15 Juli 2019.

2. Tahap Pelaksanaan

Praktikan melakukan PKL di PT. Global Unggul Mandiri (Paxel) dimulai pada tanggal 15 Juli 2019 sampai dengan 6 September 2019. praktikan melakukan pekerjaan yaitu setiap Hari Senin sampai dengan Hari Jumat dimulai pukul 09.00 WIB sampai dengan pukul 17.00 WIB dan waktu istirahat dari pukul 12.00 WIB sampai dengan pukul 13.00 WIB.

3. Tahap Pelaporan

Praktikan menyusun laporan PKL untuk menyelesaikan mata kuliah PKL dan memenuhi syarat kelulusan Program Studi S1 Akuntansi Fakultas Ekonomi Universitas Negeri Jakarta. Praktikan mempersiapkan laporan PKL pada bulan September 2019. Praktikan mendapatkan data yang digunakan untuk membuat laporan Praktik Kerja Lapangan disaat praktikan melaksanakan PKL ini dan juga data diperoleh setelah praktikan melakukan PKL.

## **BAB II**

# <span id="page-18-1"></span><span id="page-18-0"></span>**TINJAUAN UMUM TEMPAT PRAKTIK KERJA LAPANGAN PADA PT. GLOBAL UNGGUL MANDIRI (PAXEL)**

## <span id="page-18-2"></span>**A. Sejarah**

1. Sejarah Umum PAXEL

Paxel adalah perusahaan pengiriman berbasis teknologi dengan komitmen memecahkan tantangan jarak jauh di Indonesia. Paxel didirikan oleh Bapak Johari Zein, dan *co-founder* Bryant Chirstanto dan Zady lham Masita. Paxel beralamat di Jl. Raya Jatinegara Timur No. 103, RT. 8/ RW. 2, Bali Mester, Jatinegara Kota Jakarta Timur, DKI Jakarta

Bapak Johari Zein yang juga adalah founder dari PT Tiki Jalur Nugraha Ekakurir (JNE) adalah seseorang yang memahami perkembangan zaman dan senang melakukan riset. Salah satu hasil dari riset beliau yaitu mengenai logistik yang ada di Indonesia. Beliau melihat bahwa perusahaan logistik yang sudah ada sebelumnya dengan proses pengiriman ke lokasi penerima memakan waktu 2 sampai 3 hari tidak akan bertahan seiring dengan berkembangnya zaman. Hal tersebut dikarenakan semakin banyak dan berkembangnya bisnis *e-commerce* di Indonesia maka semakin harus berkembang jasa logistik yang ada di Indonesia untuk mendukung kegiatan *e-commerce* tersebut. Karena jasa-jasa logistik yang sudah ada memakan waktu cukup lama dan tidak efisien dalam proses mengantar paket dari pengirim ke penerima maka didirikanlah Paxel sebagai logistik *same-day delivery* dengan sistem estafet sebagai jawaban dari permasalahan proses pengiriman yang memakan waktu lama dan solusi tepat atas kondisi dimana perkembangan *e-commerce* begitu cepat. Dengan riset tersebut maka akhirnya beliau memiliki ide untuk mendirikan logistik *same day delivery*. Paxel didirikan pada tanggal 27 November 2017 oleh Bapak Johari Zein dengan dua rekannya yaitu Bapak Bryant Christanto dan Bapak Zaldy Ilham Masita dan.

PT. Global Unggul Mandiri sebagai induk perusahaan memiliki 2 anak perusahaan yaitu PT. Paxel Algorita Unggul untuk bagian logistik dan PT. Paxel Digital Unggul untuk bagian loker. PT. Global Unggul Mandiri menyediakan sumber daya seperti tenaga kerja atau karyawan yang bekerja di Paxel *Head Quarter* dengan tugas mengatur dan mengelola jalannya anak perusahaan yaitu PT. Paxel Algorita Unggul dan PT. Paxel Digital Unggul serta teknologi berupa penyedian aplikasi Paxel. Menurut PSAK 65 bahwa entitas induk adalah enititas yang mengendalikan satu atau lebih entitas, dan entitas anak adalah entitas yang dikendalikan oleh entitas lainnya. Dengan demikian PT. Global Unggul Mandiri dapat dikatakan induk perusahaan dari PT. Paxel Algorita Unggul dan PT. Paxel Digital Unggul karena PT. Global Unggul Mandiri tentunya mempunyai kendali dan membantu jalannya PT. Paxel Algorita Unggul dan PT. Paxel Digital Unggul.

Operasional paxel berjalan dengan adanya PT. Global Unggul Mandiri yang mendukung dalam teknologi, sedangkan PT. Paxel Algorita Unggul yang mendukung untuk logistiknya, serta PT. Paxel Digital Unggul sebagai entitas anak yang menyediakan fasilitas *locker.*

Brand PAXEL memiliki arti yang mana "pax" adalah *people* dan *packages*, kemudian "el" adalah *accelerate* yaitu memulai untuk bergerak lebih cepat

2. Visi, Misi dan Nilai Paxel

Sebagai perusahaan yang bergerak di bidang jasa logistik atau pengiriman barang, Paxel merumuskan visi dan misi sebagai berikut: Visi:

Paxel memiliki visi yaitu memberdayakan dan membangun kemakmuran masyarakat lokal di seluruh negara, memfasilitasi gerakan di seluruh aspek dari inovasi, pengalaman hingga pemberdayaan masyarakat dan inisiatif serta usaha untuk membuat langkah pertama

Misi:

Adapun misi dari Paxel yaitu sebagai berikut:

- a. Memberdayakan penerima untuk memiliki *control* lebih besar dalam pengirimannya dan berusaha membuat pengalaman pengiriman pelanggan menyenangkan setiap saat
- b. Paxel melakukan langkah pertama untuk saling melayani, dan juga memperlakukan sesama rekan kerja dengan penuh hormat dan perhatian. Membantu semua keluarga Paxel untuk menjadi sukses dengan belajar, tumbuh dan mengatasi kesulitan
- c. Paxel melakukan langkah pertama yang berkontribusi menciptakan kebanggaan dan keluarga Paxel yang menyenangkan. Semua rekan kerja perlu dilibatkan dalam perencanan pekerjaan yang memengaruhi mereka
- d. Paxel melakukan langkah pertama melayani komunitasnya dengan terus mencari peluang untuk berinovasi dan menciptakan pengalaman Paxel yang berdampak
- e. Paxel melakukan langkah pertama mengenali pelanggan untuk mendekati pelanggan terdekat, sambut mereka dengan senyum dan tawarkan bantuan
- f. Paxel melakukan langkah pertama yang memimpin dan memberikan solusi untuk suatu masalah.

#### Paxel memiliki *brand essence*, *brand tagline* dan *brand positioning*

- 1) *Brand Essence* adalah karakteristik inti yang mendefinisikan merek. *Brand essence* merupakan peringkasan karakteristik intrinsik suatu merek ke dalam sebuah konsep intinya.. *Brand Essence* Paxel yaitu "*Move The Nation*" yang mana makna yang terkandung dalam kalimat itu adalah gerakan dalam industri logistik, gerakan dalam berinovasi dan gerakan untuk meningkatkan pengalaman kurir dan pelanggan.
- 2) *Brand Tagline* adalah sebuah frasa yang digunakan untuk menguatkan nilai dari sebuah merk. Tagline yang baik adalah tagline yang dapat mudah dikenali oleh orang yang membaca atau melihatnya. Tagline yang baik akan segera mengingatkan pendengar dan pembaca dengan

brand anda. *Brand tagline* dari Paxel yaitu "*Make First Move*" yang maknanya yaitu pertama untuk melayani, pertama untuk memberi kontribusi, pertama untuk memberikan solusi, pertama untuk mengerti kebutuhan

3) *Brand Positioning*

penentuan posisi adalah suatu proses yang digunakan pemasar untuk menciptakan citra atau identitas di benak pasar sasaran mereka untuk produk, merek, atau organisasinya. *Brand positioning* mengartikan tujuan yang akan dicapai konsumen dengan menggunakan merek dan menjelaskan mengapa itu lebih unggul dibandingkan cara lain untuk mencapai tujuan ini. *Brand positioning* dari Paxel yaitu "Pengiriman Personal" yang terbagi dalam dua hal yaitu fungsional dan emosional

- a) Fungsional yaitu fleksibilitas untuk megatur jam penjemputan dan pengaturan pengantaran paket, pilihan untuk mengirim ke rumah atau loker, dan satu hari satu lokasi satu harga.
- b) Emotional yaitu pengalaman pengiriman menyenangkan karena simple dan tidak ribet, serta mengerti dan melengkapi kebutuhan

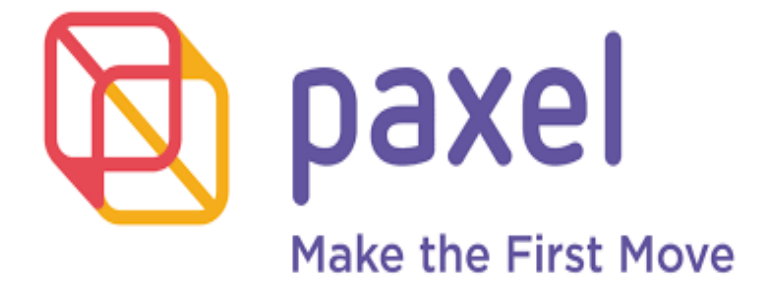

**Gambar II.1 Logo Paxel** Sumber: gambar diperoleh dari urbanhire.com

## <span id="page-23-0"></span>**B. Struktur Organisasi**

1. Struktur Organisasi PT. Global Unggul Mandiri (Paxel)

Struktur organisasi PT. Global Unggul Mandiri (Paxel) dapat dilihat pada (**Lampiran 4, Halaman 44).** Dalam suatu perusahaan, ada jajaran eksekutif yang memiliki wewenang dalam mengatur arah dan jalannya perusahaan. Diantaranya jabatan paling tinggi adalah *Chief Executive Officer.* CEO bertanggung jawab atas keberhasilan keseluruhan entitas bisnis dan untuk membuat keputusan manajerial tingkat atas. Selain itu CEO juga memiliki tanggung jawab untuk memimpin pengembangan dan pelaksanaan strategi jangka panjang. CEO dibantu oleh eksekutif di jajaran bawahnya yaitu sebagai berikut:

a. *Chief Finance Officer*

*Chief Finance Officer* bertanggung jawab kepada *Chief Executive Officer. Chief Finance Officer* bertanggung jawab untu mengelola tindakan keuangan suatu perusahaan*. Chief Finance Officer*  membawahi 3 divisi yaitu CFAT, *Branding Intellegence,* dan *Corporate strategic*.

b. *Chief Operating Officer*

*Chief Operating Officer* bertugas memimpin dan mengawasi divisi operasional suatu perusahaan.

c. *Chief Marketing Officer*

*Chief Marketing Officer* memimpin divisi *marketing* dan menangani segala hal tentang pemasaran dalam suatu perusahaan serta memiliki tanggung jawab dalam penguatan *brand*, pemasangan iklan, mengurus feedback positif dan negatif *customer*.

d. *Chief Technology Officer*

*Chief Technology Officer* bertanggung jawab penuh atas segala teknologi dan informasi yang ada di dalam suatu perusahaan.

2. Struktur Organisasi Divisi CFAT

Adapun struktur organisasi divisi CFAT ialah sebagai berikut.

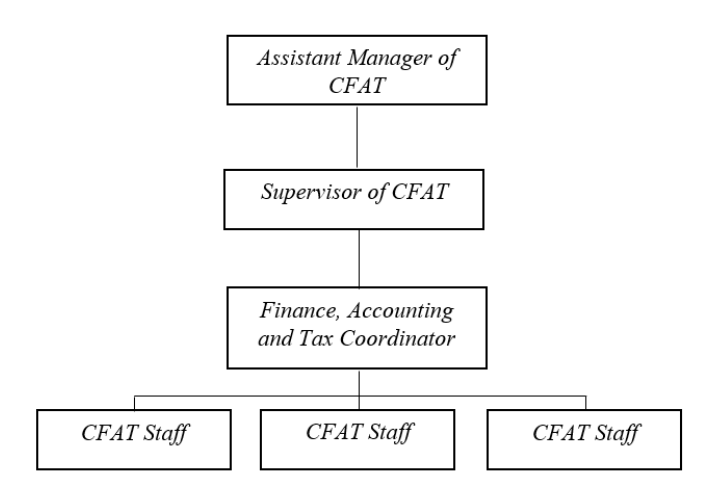

## **Gambar II.2 Struktur Organisasi Divisi CFAT** Sumber: data diolah oleh praktikan

Masing-masing peran dan tugas dari bagan struktur organisasi tersebut,

yaitu :

a. *Assistant Manager*

*Assistant Manager* bertanggung jawab kepada *Head Finance Officer*. Seorang Assistant Manager mendukung informasi untuk pengambilan keputusan keuangan yaitu dengan mengumpulkan, menganalisis, menginvestigasi, dan melaporkan data keuangan.

Adapun tugas yang dimiliki oleh seorang *Assistant Manager* keuangan yaitu sebagai berikut:

- 1) Mempersiapkan laporan bulanan dengan mengumpulkan data; menganalisis dan menyelidiki varian; meringkas data, informasi, dan tren.
- 2) Mempersiapkan laporan triwulanan dan tahunan
- 3) Memenuhi persyaratan pengajuan pajak dengan mempelajari peraturan, mematuhi persyaratan, memberikan nasihat manajemen tentang tindakan yang diperlukan, menghitung taksiran untuk pembayaran pajak triwulanan, mengumpulkan data pengajuan pajak triwulanan dan tahunan.
- 4) Menanggapi pertanyaan keuangan dengan mengumpulkan, menganalisis, meringkas, dan menafsirkan data.
- 5) Memberikan saran keuangan dengan mempelajari masalah operasional, menerapkan prinsip dan praktik keuangan, serta mengembangkan suatu rekomendasi.
- 6) Mempersiapkan laporan khusus dengan mempelajari varian, menyiapkan anggaran, dan mengembangkan prakiraan.
- 7) Memperbarui pengetahuan pekerjaan dengan tetap mengikuti peraturan keuangan dan praktik yang berlaku, berpartisipasi dalam sebuah peluang pendidikan, membaca publikasi professional, memelihara jaringan pribadi; berpartisipasi dalam organisasi profesional.
- 8) Menyelesaikan misi keuangan dan organisasi dengan menyelesaikan hasil terkait sesuai kebutuhan.
- 9) Melakukan pengawasan dalam fungsi *treasury*, melakukan penempatan atau pengalokasian penggunaan uang yang telah didapatkan perusahaan, dan mengembangkan kebutuhan untuk mendukung inti bisnis perusahaan
- b. *Supervisor Accounting*

*Supervisor accounting* bertanggung jawab kepada *assistant manager* dan memiliki tugas harian, mingguan dan bulanan. Tugas harian dari *supervisor accounting* yaitu memastikan transaksi dicatat sesuai dengan kebijakan yang ditetapkan perusahaan dan memastikan bahwa dokumen pendukungnya relevan dan cukup sebagai dasar transaksinya. Tugas mingguannya yaitu melakukan *review* pencatatan yang dilakukan oleh cabang cabang paxel atau yang disebut juga *Paxel Home* (PH). Tugas bulanannya yaitu *review closing* bulanan yang telah dikerjakan oleh *staff accounting* dan membuat *report* atau laporan keuangannya.

c. *Finance, Accounting, and Tax Coordinator* 

*Finance Accounting Tax Coordinator* Bertanggung jawab kepada *Supervisor Accounting* dan memiliki tugas sebagai berikut:

- 1) Memastikan *closing* bulanan dari masing masing perusahaan siap untuk selanjutnya dibuat laporan konsolidasi.
- 2) *Finance, approval payment daily* dan pengalokasian penggunaan dana untuk pembayaran harian
- 3) *Accounting,* me*review report* harian hingga bulanan dari masingmasing perusahaan sebelum dikonsolidasi.
- 4) Setor dan lapor pajak pph, ppn, pajak internasional dan pajak daerah dan jenis pajak lainnya.
- 5) Mentor atau koordinator untuk pengalokasian *jobdesc* harian
- d. *CFAT Staff*

*CFAT Staff* bertanggung jawab kepada *Finance Accounting Tax Coordinator* dan bertugas untuk melakukan proses pencatatan atau akunting seperti membuat jurnal, melakukan *payment*, dan rekonsiliasi bank serta perhitungan dan pelaporan pajak

### <span id="page-27-0"></span>**C. Kegiatan Umum Perusahaan**

Paxel adalah perusahaan pengiriman berbasis teknoogi yang memiliki komitmen untuk memecahkan tantangan jarak jauh di Indonesia. Generasi masyarakat pada era sekarang ini yang bersemangat dan sadar sosial menjadi pola pikir inovasi desain paxel. Paxel memastikan bahwa apa yang pelanggan inginkan dan butuhkan siap hanya dengan satu jari. Paxel memberikan suatu pengalaman untuk pengiriman pelanggan dengan tujuan memungkinkan akses dan transparansi diseluruh titik layanan. Paxel menjamin paket yang dikirimkan dapat diselesaikan pada hari yang sama dan harga yang sama. Bukan hanya menyelesaikan proses pengiriman dari titik A ke titik B tetapi Paxel juga menjaga dan melindungi paket milik pelanggan dengan melakukan pengemasan kembali menggunakan box dari ukuran *small*, *medium*, hingga *large.* Pada aplikasi Paxel pelanggan bisa mengatur jadwal mengirim dan menerima sesuai keinginan pelanggan.

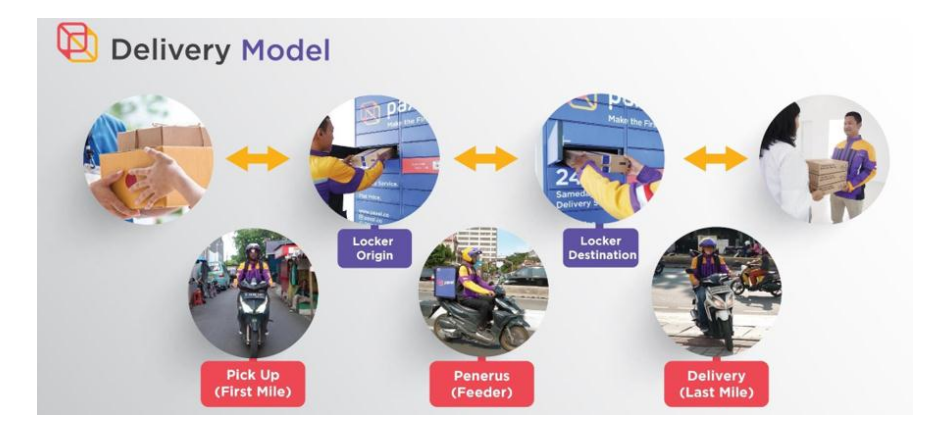

**Gambar II.3** *Delivery Model*

Sumber: Data diperoleh dari perusahaan tahun 2019

Model pengiriman dari Paxel yaitu

a. *Pick Up (First Mile)*

Tahap ini merupakan tahap paling awal dimana pihak pengirim barang menyerahkan paketnya kepada *hero* yaitu sebutan kurir pada Paxel. Kemudian *hero* akan membawa paket tersebut untuk kemudian diletakan dan disimpan pada *Locker Origin.*

b. Penerus (*feeder*)

Tahap setelah *first mile* yaitu *feeder* sebagai penerus yang akan membawa dan mengantarkan paket dari *Locker origin* ke *Locker Destination*.

c. *Delivery (Last Mile)*

Tahap ini merupakan tahap terakhir dari proses pengiriman barang pada Paxel. Pada tahap ini *hero* akan menjemput paket pada *locker destination* untuk selanjutnya dikirimkan ke lokasi penerima.

Paxel mempunyai 17 cabang yang dinamakan *Paxel Home* (PH) yaitu PH Panjang, PH Lebak Bulus, PH Mangga Dua, PH Rawamangun, PH Benhil, PH Cikokol, PH Depok, PH Bogor, PH Bekasi, PH Tangsel, PH Bandung, PH Surabaya, PH Solo, PH Semarang, PH Yogyakarta, PH Denpasar, dan PH Malang. Setiap Paxel Home memiliki admin dan Kegiatan yang dilakukan di *Paxel Home* atau (PH) yaitu kegiatan operasional seperti melakukan pengepakan dan tempat berkumpulnya *hero* dan tempat untuk mengambil atau menyerahkan paket untuk dikirim. Model bisnis paxel yaitu *door to door* yaitu paket atau barang dijemput dan diantarkan oleh *hero* dari tempat pelanggan, *door to locker* yang mana paket atau barang dijemput oleh *hero* dari tempat pelanggan untuk kemudian diletakan di *locker, locker to home* atau *home to locker* yaitu pengiriman barang dilakukan dari *locker* menuju cabang paxel yang disebut *Paxel Home* atau sebaliknya dan *locker to locker* yaitu pengiriman barang dari *locker* asal ke *locker* tujuan.

## <span id="page-30-1"></span><span id="page-30-0"></span>**BAB III PELAKSANAAN PRAKTIK KERJA LAPANGAN**

## <span id="page-30-2"></span>**A. Bidang Kerja**

Praktikan melaksanakan Praktik Kerja Lapangan (PKL) di PT Global Unggul Mandiri yang berlangsung selama 40 hari kerja efektif. PT. Global Unggul Mandiri merupakan induk perusahaan yang mendukung sumber daya dan teknologi untuk kegiatan operasional Paxel. Praktikan ditempatkan pada divisi *Corporate Finance, Accounting, and Tax.* Kegiatan PKL ini telah memberikan banyak pengetahuan mengenai mekanisme keuangan pada perusahaan. Divisi CFAT bertugas untuk menyusun perangkat kerja di divisi keuangan dan perpajakan, bertanggung jawab atas seluruh aspek keuangan meliputi pendapatan pengeluaran perusahaan, melakukan laporan rutin bulanan kepada direksi, setor dan lapor pajak pph, ppn, pajak internasional, pajak daerah dan jenis pajak lainnya serta bertanggung jawab menyimpan seluruh bukti pembelian dan faktur pembelian.

Selama melaksanakan PKL praktikan dibimbing, diberikan tugas dan arahan oleh Ibu Suci Noor Aeny selaku *Finance, Accounting, and Tax Coordinator.* Selama melakukan kegiatan Praktik Kerja Lapangan, praktikan juga diberikan fasilitas berupa komputer. Tugas-tugas yang praktikan kerjakan selama malaksanakan Praktik Kerja Lapangan di PT Global Unggul Mandiri ialah sebagai berikut:

- 1. Membuat jurnal dana *petty cash (cash in bank)* pada 7 area cabang Paxel (*Paxel Home)*
- 2. Membuat *mapping* dan membuat jurnal realisasi *petty cash (cash on hand)* pada 7 area cabang Paxel (*Paxel Home)*
- 3. Membuat rekapitulasi laporan Klaim Barang dari pelanggan

## <span id="page-31-0"></span>**B. Pelaksanaan Praktik Kerja Lapangan**

Pada pelaksanaan Praktik Kerja Lapangan PT Global Unggul Mandiri ini praktikan dituntut untuk bertanggung jawab, berhati-hati serta teliti dalam melakukan pekerjaan dan hasil yang praktikan kerjakan. Praktikan melaksanakan kegiatan Praktik Kerja lapangan selama 40 hari kerja efektif, dimulai tanggal 15 Juli 2019 s.d. 6 September 2019. Praktikan bekerja sesuai dengan hari kerja yang berlaku di PT Global Unggul Mandiri, yaitu Senin-Jumat dengan jam kerja pukul 09.00 – 17.00 WIB.

Pada hari pertama kerja, praktikan dikenalkan dengan para karyawan yang ada di *Paxel Head Quarter* (Paxel HQ) khususnya karyawan pada divisi *Corporate Finance Accounting And Tax.* Selama bulan Juli praktikan dijelaskan mengenai tugas yang akan diberikan. Kemudian praktikan dijelaskan materi mengenai cara melakukan *posting* jurnal melalui *website*  jurnal.id di ruang rapat.

Berikut antara lain pekerjaan yang praktikan laksanakan:

1. Membuat jurnal *petty cash (cash in bank)* pada 7 area cabang (*Paxel Home)*

*Petty cash* adalah sejumlah dana yang dicadangkan untuk sejumlah pengeluaran kecil yang sifatnya rutin. dana *petty cash* ditransfer oleh staf CFAT ke debit *Virtual Account* masing masing Paxel Home, kemudian admin yang bekerja di *Paxel Home* diharuskan untuk meng-*update* setiap kali melakukan penarikan dana dari Debit VA tersebut ke *website* adempiere. Tugas praktikan adalah membandingkan data yang telah di *update* oleh admin *Paxel Home* yang dapat di akses pada *website* adempiere dengan data pada Bank Statement dan membuat atau *posting* jurnal atas penarikan dana *petty cash* oleh admin *Paxel Home*. Berikut prosedur dalam penugasan ini:

- a. Praktikan *log in* pada *website adempiere* [http://erp.paxel.co/webui/.](http://erp.paxel.co/webui/) **(Lampiran 5, Halaman 50)**
- b. Klik *performance analysis.* **(Lampiran 6, Halaman 50)**
- c. Kemudian pilih *financial reporting.* **(Lampiran 7, Halaman 51)**
- d. kemudian klik *cash in bank transaction detail* dan isi kolom *organization*  sesuai dengan *Paxel Home* yang hendak diunduh, dan isi kolom *account date* dari dan sampai tanggal transaksi yang ingin dilihat. **(Lampiran 8,**

## **Halaman 51)**

e. Kemudian akan muncul tampilan data *cash in bank transacton detail*. Untuk mengunduhnya praktikan mengklik PDF dan menggantinya dengan pilihan *Excel* agar data tersebut diunduh dalam format *microsoft excel.* **(Lampiran 9-Lampiran 10, Halaman 52); (Lampiran 11, Halaman 53)**

f. Kemudian praktikan membuka data *cash in bank transaction detail* yang telah berhasil diunduh pada laptop praktikan. Pada data ini terdapat kolom *Account date* yang berisikan tanggal atas transaksi terkait, kolom *document no* yang berisikan nomer dokumen, kolom *cash journal name* dan *cash journal description* yang berisikan keterangan atas transaksi tersebut, *cash type* yang berisikan 2 jenis yaitu *charge* untuk transaksi penarikan dan *bank account transfer* untuk transaksi pengiriman dana dari staf CFAT, *charge*, *ending balance* yang berisikan nominal dari transaksi, *created* yang berisikan informasi tanggal pihak admin memasukkan transaksi yang telah dilakukan ke dalam *website adempiere*, dan *created by* yang berisikan informasi nama admin yang melakukan *update* suatu transaksi pada *website adempiere*. **(Lampiran** 

#### **12, Halaman 53)**

- g. Selanjutnya ialah praktikan menerima data *Bank Statement* dari *Finance Accounting Tax Coordinator* yang dikirimkan melalui email. **(Lampiran 13, Halaman 54)**
- h. Kemudian praktikan membuka data bank statement di laptop praktikan. Setelah berhasil terbuka klik kolom *activity* dan filter dengan hanya memilih trx-d sehingga hanya akan muncul transaksi penarikan dana oleh admin *Paxel Home.* **(Lampiran 13, Halaman 54)**
- i. Langkah selanjutnya praktikan membandingkan data transaksi *Cash in Bank* yang telah diunduh melalui *website adempiere* dengan data *Bank Statement*. Dalam melakukan perbandingan ini praktikan

membandingkan informasi tanggal dan nominal transaksi dari kedua data tersebut.

- j. Karena perbandingan dilakukan satu per satu *Paxel Home* maka praktikan memfilter kolom VA yang berisikan kode VA tiap *Paxel Home* untuk hanya menampilkan salah satu *Paxel Home* yang ingin dibandingkan dengan data *cash in bank* dari *website adempiere*
- k. Membandingkan data *cash in bank* dari *website adempiere* dengan data *bank statement* dilakukan untuk memastikan bahwa data *cash in bank transaction detail* pada *adempiere* sama dengan data *bank statement.*  Ketika ada transaksi yang sudah tercantum pada *Bank Statement* tetapi belum tercantum pada *adempiere* dikarenakan pihak *administrator Paxel Home* belum melaukukan *update* pada transaksi tersebut ke *website adempiere,* maka praktikan diharuskan untuk menghubungi admin *Paxel Home* tersebut agar segera mengupdatenya pada *adempiere* dan praktikan akan mengecek kembali untuk memastikan bahwa *administrator Paxel Home* telah meng-*update* transaksi tersebut.
- l. Kemudian praktikan ditugaskan untuk memposting ke jurnal atas transaksi penarikan dana *petty cash* oleh admin *Paxel Home* berdasarkan pada data *Bank Statement* yang praktikan terima dari *Finance Accounting Tax Coordinator.*
- m. Langkah awal untuk mem*posting* jurnal tersebut yaitu *log in website* jurnal.id **(Lampiran 14, Halaman 54)**
- n. Kemudian pilih PT. Paxel Algorita Unggul karena berkaitan dengan *Paxel Home* yang melakukan penarikan dana petty cash.
- o. Langkah selanjutnya yaitu klik *Cash & Bank* kemudian klik *create transaction* **(Lampiran 15 , Halaman 55 )**
- p. Kemudian mengisi *transfer from* sesuai dengan bank yang kita gunakan untuk melakukan transfer **(Lampiran 15, Halaman 55)**
- q. Kemudian mengisi *deposit to* sesuai dengan *Paxel Home* yang dituju atas transfer dana *petty cash* terkait **(Lampiran 15, Halaman 55)**
- r. Masukkan nominal pada kolom *amount* sesuai dengan sejumlah dana *petty cash* yang telah di *transfer* **(Lampiran 15, Halaman 55)**
- s. Isi *memo* sebagai keterangan mengenai transaksi dan lengkapi tanggal pada kolom *transaction date* sesuai dengan tanggal *transfer* yang dapat dilihat pada *bank statement* **(Lampiran 15, Halaman 55)**
- t. Langkah terakhir yaitu klik *create transfer.* **(Lampiran 15, Halaman 55)**
- u. Setelah berhasil maka akan muncul tampilan atas transaksi yang telah kita jurnal tersebut **(Lampiran 16, Halaman 55)**
- v. Setelah penugasan selesai, praktikan melakukan konfirmasi kepada FAT Coordinator yang akan melakukan verifikasi atas hasil tugas yang telah diselesaikan praktikan.
- 2. Membuat *mapping* dan membuat jurnal realisasi *petty cash (cash on hand detail transaction))* pada 7 area cabang *Paxel Home*
*Petty cash* merupakan dana yang dicadangkan untuk sejumlah pengeluaran kecil namun rutin. Dana *petty cash* tersebut dikirimkan oleh staf CFAT ke debit Virtual Account masing masing *Paxel Home*. *Cash on hand* merupakan sejumlah dana *petty cash* yang telah diterima oleh *Paxel Home* dari CFAT Paxel. *Administrator* pada setiap *Paxel Home* diharuskan untuk melaporkan rincian penggunaan dari dana *petty cash (cash on hand)* masing masing *Paxel Home* yang telah diberikan oleh pihak CFAT. Rincian penggunaan tersebut dilaporkan oleh administrator setiap *Paxel Home* melalui *website adempiere*. Kemudian tugas praktikan selanjutnya ialah untuk memetakkan rincian penggunaan tersebut berdasarkan *charge type*nya. Adapun proses penugasan ini ialah:

- a. Praktikan *log in* pada *website adempiere* [http://erp.paxel.co/webui/.](http://erp.paxel.co/webui/) **(Lampiran 5, Halaman 50)**
- b. Klik *performance analysis.* **(Lampiran 6, Halaman 50)**
- c. Kemudian klik *financial reporting.* **(Lampiran 7, Halaman 51)**
- d. Selanjutnya klik *cash on hand transaction detail* kemudian isi kolom *organization* sesuai dengan data *Paxel Home* yang ingin di unduh, dan mengisi kolom *account date* dari dan sampai tanggal transaksi yang ingin dilihat. **(Lampiran 17, Halaman 56)**
- e. Kemudian akan muncul tampilan data *cash on hand transaction detail*. Dan untuk mengunduhnya praktikan mengklik *Excel* agar data tersebut diunduh dalam format *microsoft excel.* (**Lampiran 18, Halaman 56); (Lampiran 19-Lampiran 20, Halaman 57)**

f. Kemudian praktikan membuka data *cash on hand transaction detail* yang telah berhasil diunduh pada laptop praktikan. Pada data ini terdapat kolom *Account date* yang berisikan tanggal atas transaksi terkait, kolom *document no* yang berisikan nomer dokumen, kolom *cash journal name* yang berisikan keterangan atas transaksi tersebut, *cash journal description* yang menjelaskan lebih rinci keterangan dari *cash journal name*, *cash type* yang berisikan *charge*, *charge* yang berisikan jenis penggolongan beban atas suatu transaksi, *ending balance* yang berisikan nominal dari transaksi, *created* yang berisikan informasi tanggal pihak admin memasukkan transaksi yang telah dilakukan ke dalam *website adempiere*, dan *created by* yang berisikan informasi nama admin yang melakukan *update* suatu transaksi pada *website adempiere*. **(Lampiran** 

#### **21, Halaman 58)**

- g. Dari data tersebut praktikan membuat *mapping cash on hand* menggunakan *software microsoft excel* dan membuat serta mengisi tabel *Paxel Home*, *charge type* dan *amount*. *Mapping* ini dikerjakan harian sehingga pada tiap sheetnya menunjukan data harian mapping cash on hand pada 7 *Paxel Home.* **(Lampiran 22, Halaman 58)**
- h. Hasil dari mapping cash on hand ini selanjutnya praktikan kirim ke email *Finance Accounting Tax Coordinator* untuk diperiksa kembali.
- i. Jika praktikan menemukan kesalahan pengklasifikasian atas penggunaan dana yang dkategorikan pada *charge type*, maka tugas praktikan ialah menghubungi *administrator* untuk meperbaiki *charge type* tersebut

kemudian mengecek kembali setelah administrator *Paxel Home* tersebut memperbaikinya untuk memastikan kesalahan tersebut telah diperbaiki oleh pihak administrator *Paxel Home*

- j. Langkah selanjutnya praktikan *posting* jurnal realisasi penggunaan atau pengeluaran atas dana *petty cash* tiap *Paxel Home* setiap per harinya ke *website* jurnal.id.
- k. Langkah awal untuk melakukan *posting* jurnal yaitu log in pada *website* jurnal.id. **(Lampiran 14, Halaman 54)**
- l. Kemudian pilih PT. Paxel Algorita Unggul, karena transaksi tersebut terkait dengan *Paxel Home*.
- m. klik *expenses* kemudian pilih *create expense.* **(Lampiran 23, Halaman 59)**
- n. Kemudian isi kolom *pay from* dengan memilih bank yang digunakan ketika *transfer* dana *petty cash* untuk *Paxel Home.* **(Lampiran 23, Halaman 59)**
- o. Kemudian isi kolom *beneficiary* sesuai dengan realisasi dana *petty cash Paxel Home* yang ingin di *posting.* **(Lampiran 23, Halaman 59)**
- p. Kemudian isi kolom *transaction date* sesuai dengan tanggal terjadinya transaksi atas penggunaan dana *petty cash* terkait dan pilih *payment method bank transfer.* **(Lampiran 23, Halaman 59)**
- q. Kemudian isi kolom *expense account* sesuai dengan penggolongan jenis beban untuk transaksi terkait, isi kolom *description* sebagai keterangan atas transaksi tersebut dan isi kolom amount dengan nominal sejumlah

dengan *amount* pada *mapping* pada *Microsoft excel.* Ketika membuat jurnal praktikan selalu memastikan bahwa jumlah yang tertera pada *mapping cash on hand* pada *Microsoft Excel* sama dengan jumlah beban yang di *input* pada *website* jurnal.id. **(Lampiran 23, Halaman 59)**

- r. Setelah selesai mengisi semua kolom dengan benar, langkah selanjutnya yaitu klik *create transaction.* **(Lampiran 24, Halaman 59)**
- s. Seteah berhasil maka akan muncul tampilan atas transaksi yang telah kita jurnal tersebut **(Lampiran 25, Halaman 60)**

*Mapping cash on hand* ini dilakukan untuk informasi rincian penggunaan sejumlah dana petty cash yang telah dikirimkan oleh pihak CFAT kepada masing masing *Paxel Home. Mapping cash on hand* dilakukan secara harian dengan tujuan untuk melihat kebutuhan dana dan rincian penggunaan *petty cash Paxel Home* per harinya dan untuk informasi *budgeting* dana *petty cash* masing masing *Paxel Home*.

3. Melakukan rekapitulasi klaim barang dari pelanggan Paxel

Ketika terjadi kerusakan atau kehilangan pada paket pelanggan Paxel yang hendak dikirim pada tujuan penerimanya, maka pelangan Paxel dapat mengajukan formulir klaim barang. Tugas praktikan membuat rekapitulasi formulir klaim barang rusak yang telah diajukan pelanggan Paxel untuk kemudian membuat jurnal beban atas klaim barang rusak tersebut pada *website* jurnal.id. adapun langkah dari penugasan ini ialah:

- a. Menerima dokumen berupa formulir klaim barang dari Staf CFAT. Dokumen tersebut dibuat dan dicetak oleh pihak *Customer Experience*. **(Lampiran 26, Halaman 60)**
- b. Membuat rekapitulasi klaim barang pada *Microsoft Excel*. Langkah awal membuat rekapitulasi ini yaitu membuka *software Microsoft Excel* pada laptop praktikan.
- c. Selanjutnya ialah membuat kolom *payment date* untuk mengisi tanggal pembayaran penggantian rugi, *name* untuk mengisi nama pelanggan, *claim date* untuk mengisi tanggal klaim pelanggan, *type* untuk mengisi jenis klaim barang yaitu rusak atau hilang, AWB untuk mengisi No. AWB atau yang biasa disebut nomer resi pengiriman pelanggan, origin *locker* untuk mengisi lokasi asal, *create shipment* untuk mengisi tanggal pengiriman, *destination locker* untuk mengisi lokasi yang dituju, jenis barang untuk mengisi jenis barang atas pengiriman yang diklaim dan detail barang untuk mengisi detail dari jenis barang. **(Lampiran 27, Halaman 61)**
- d. Untuk mengisi kolom *payment date* dapat dilihat pada daftar payment yang praktikan terima dari staf CFAT. **(Lampiran 28, Halaman 61**)
- e. Untuk mengisi kolom *name*, *claim date*, *type*, AWB, jenis barang dan detailnya dapat dilihat pada lembar formulir klaim barang yang dibuat dan dicetak oleh *Customer Experiences.*
- f. Kemudian data untuk mengisi kolom *origin locker, create shipment, destination locker* dapat dilihat pada website [www.adminpanel.paxel.co](http://www.adminpanel.paxel.co/) dengan log in terlebih dahulu *.* **(Lampiran 29, Halaman 62)**
- g. Setelah berhasil log in selanjutnya klik *Shipment* dan pilih *All Shipment.*  **(Lampiran 30, Halaman 62)**
- h. Kemudian akan muncul tampilan *shipment list* untuk melihat informasi terkait *origin locker, create shipment, destination locker.* **(Lampiran 31,**

### **Halaman 63)**

- i. Setelah menyelesaikan penugasan ini praktikan memberikan formulir klaim barang tersebut kepada staff CFAT untuk diposting ke jurnal melalui *website jurnal.id.*
- j. Kemudian formulir klaim barang yang sudah direkapitulasi dan sudah dijurnal, disimpan ke dalam ordner khusus lembaran disposisi dengan menyesuaikan *payment date* dari formulir tersebut. Jika formulir tersebut dilakukan pembayaran pada Bulan Agustus 2019, maka praktikan menyimpan formulir tersebut ke dalam ordner disposisi Agustus 2019.

Data Rekapitulasi klaim barang rusak yang telah dibuat kemudian diserahkan kepada *Assistant Manager* untuk dijadikan dasar dalam evaluasi. Rekapitulasi klaim barang memberikan informasi untuk mengetahui seberapa besar biaya yang dikeluarkan perusahaan untuk ganti rugi atas klaim barang setiap bulannya. Rekapitulasi klaim barang juga memberikan informasi mengenai jenis barang yang seringkali terjadi kerusakan atau kehilangan beserta penyebabnya, Paxel Home yang seringkali mendapat klaim barang dari pelanggan, dan informasi mengenai peningkatan kinerja setiap bulannya dalam hal *handling* layanan pengiriman yang diberikan. Paxel memberikan peringkat untuk hero-hero yang berprestasi yang dinamakan dengan *Hero Club* yang dengan peringkat tertingginya yaitu *Elite,* dan peringkat berikutnya yaitu *Wizard, Epic, Knight dan Legend.*

### **C. Kendala yang Dihadapi**

Selama melaksanakan PKL pada PT. Global Unggul Mandiri (Paxel) praktikan harus dapat belajar beradaptasi dan menyesuaikan diri dengan budaya dan praktik pada lingkungan kerja sesungguhnya. Praktikan selalu berusaha mengerjakan tugas-tugas yang diberikan pembimbing dengan baik dan benar. Dalam melaksanakan penugasan tersebut, praktikan menghadapi beberapa kendala dan hambatan. Adapun kendala-kendala yang dihadapi oleh praktikan selama melaksanakan PKL adalah sebagai berikut:

- 1. Penggunaan sistem Jurnal.id yang baru praktikan dapatkan saat pelaksanaan PKL, sehingga masih sulit untuk memahami cara penggunaannya yang tentunya berbeda dengan aplikasi MYOB dan Accurate yang pernah praktikan pelajari saat perkuliahan
- 2. Pada penugasan rekapitulasi klaim barang rusak, beberapa formulir klaim barang dicetak tidak berwarna sehingga detail jenis barang tidak terlihat jelas.
- 3. Pada penugasan *cash on hand* kendala yang dihadapi yaitu terkait sistem pada website Adempiere yang mana administrator dapat menginput transaksi yang terjadi hari ini pada beberapa hari bahkan beberapa minggu

setelahnya. Hal tersebut menyebabkan praktikan harus seringkali mengecek dan mengunduh kembali data dari adempiere serta menginput pembaruan yang terjadi.

### **D. Cara Mengatasi Kendala**

Praktikan telah berusaha semaksimal mungkin meminimalisir ataupun mengatasi kendala-kendala yang dihadapi dalam pelaksanaan Praktik kerja Lapangan pada PT. Global Unggul Mandiri (Paxel) dengan beberapa cara diantaranya ialah:

- 1. Dalam penggunaan sistem Jurnal.id yang belum praktikan dapatkan saat perkuliahan, yaitu dengan meluangkan waktu untuk mempelajari sistem tersebut dan bertanya kepada pembimbing.
- 2. Ketika praktikan menemukan adanya formulir Klaim Barang dengan foto jenis barang yang kurang terlihat jelas, praktikan melakukan konfirmasi kepada bagian *Customer Experiences* untuk mendapatkan informasi mengenai jenis barang sebenarnya atas formulir klaim tersebut.
- 3. Kendala mengenai sistem pada Adempiere praktikan selalu melakukan pengecekan setiap harinya untuk memastikan kelengkapan dalam menginput transaksi *petty cash*.

# **BAB IV KESIMPULAN**

### **A. Kesimpulan**

Praktikan melaksanakan kegiatan PKL pada PT. Global Unggul Mandiri (Paxel) yang berlokasi di Paxel HQ Jalan Raya Jatinegara Timur No. 103, RT. 8/ RW. 2, Bali Mester, Jatinegara Kota Ja-karta Timur, DKI Jakarta selama kurang lebih 40 hari terhitung dari tanggal 15 Juli sampai dengan tanggal 6 September dan ditempatkan di PT. Global Unggul Mandiri (Paxel) pada divisi *Corporate Finance Accounting and Tax* (CFAT). Praktikan berusaha menyelesaikan semua tugas yang diberikan dengan maksimal dan tepat waktu. Praktikan dibimbing dan diberi tugas oleh *Finance Accounting and Tax Cordinator* sehingga praktikan dapat lebih mudah memahami dan menjalankan bidang pekerjaan yang dilakukan. Tugas yang diberikan kepada praktikan diantaranya:

- 1. Membuat jurnal *petty cash (cash in bank)* pada 7 area cabang (*Paxel Home)*  melalui *website* jurnal.id. Jurnal *pety cash (cash in bank)* ini terkait dengan penarikan dana yang dilakukan oleh admin *Paxel Home.*
- 2. Membuat *mapping* dan membuat jurnal realisasi *petty cash (cash on hand)* pada 7 area cabang (*Paxel Home).* Realisasi *petty cash (cash on hand)* ini sebagai rincian dari penggunaan sejumlah dana yang telah ditarik oleh pihak admin *Paxel Home*

3. Merekapitulasi laporan Klaim Barang dari pelanggan pada *Microsoft Excel.*  Hasil rekapitulasi tersebut akan diserahkan kepada *Assistant Manager* untuk dijadikan dasar evaluasi jenis barang yang seringkali terjadi kerusakan beserta penyebabnya

Selama melakukan penugasan, praktikan diminta untuk melakukan pekerjaan dengan efektif, teliti, dan bertanggungjawab atas tugas yang telah diberikan sehingga hasil pekerjaan praktikan benar dan tidak terjadi kesalahan yang berakibat fatal.

Kegiatan PKL ini sangat bermanfaat bagi Praktikan. Melalui kegiatan PKL ini Praktikan mendapatkan pelajaran serta ilmu yang didapat. Praktikan juga mendapatkan pelajaran berupa bagaimana harus disiplin, tepat waktu dan bertanggung jawab dalam pekerjaan yang diberikan. Dalam kegiatan PKL praktikan memiliki kesempatan untuk mengimplementasikan ilmu-ilmu yang telah didapat selama perkuliahan ke dunia kerja dan mendapatkan pelajaran yang belum didapat selama perkuliahan seperti mengetahui bagaimana prosesproses bekerja pada bagian CFAT dan bagaimana etika yang baik dalam dunia kerja. Praktikan juga dapat mengasah softskill selama kegiatan PKL ini. softskill tersebut yaitu berupa *teamwork* dalam dunia kerja yang lebih professional dalam bekerja bersama untuk menyelesaikan tugas, kemampuan menyelesaikan masalah, etika dalm bekerja, kemampuan beradaptasi dengan lingkungan kerja, manajemen waktu dalam menyelesaikan tugas-tugas yang diberikan dan tetap fokus meskipun mendapat banyak tugas, serta kemampuan berkomunikasi baik secara lisan maupun tulisan dengan professional dan

menerjemahkan ide serta menyampaikan informasi secara efektif dan mudah dimengerti. Praktikan pun mendapatkan wawasan dan pengetahuan mengenai akuntansi pada perusahaan logistik.

### **B. Saran**

Berdasarkan PKL yang telah dilakukan oleh Praktikan, Prakikan menyadari terdapat kekurangan dalam melakukan PKL, untuk itu praktikan memberikan beberapa masukan yang diharap dapat berguna bagi pihak-pihak yang bersangkutan. Berikut adalah masukan-masukan dari praktikan untuk beberapa pihak terkait:

1. Bagi Fakultas Ekonomi Universitas Negeri Jakarta

Diharapkan dalam pelaksanaan PKL selanjutnya UNJ mampu memfasilitasi mahasiswa untuk mendapatkan tempat PKL pada perusahaan, Instansi, atau BUMN yang menjalin kerja sama yang baik dengan UNJ yang akan berdampak baik pula bagi lulusan UNJ selanjutnya.

- 2. Bagi Praktikan Sealanjutnya
	- a. Diharapkan untuk praktikan selanjutnya agar lebih aktif mencari informasi ke fakultas terkait, mahasiswa lain atau senior terkait perusahaan untuk melaksanakan PKL.
	- b. Diharapkan untuk praktikan selanjutnya bertanya kepada mahasiswa lain atau senior yang telah melaksanakan PKL terkait dengan pengalaman dan tantangan yang dihadapi agar lebih siap dan mendapatkan gambaran sebelum melaksanakan kegiatan PKL
- c. Diharapkan untuk praktikan selanjutnya dan mempersiapkan diri dari segi pengetahuan maupun keterampilan sehingga ketika melaskanakan kegiatan PKL, praktikan lebih siap khususnya mengenai sistem akuntnasi yang dipakai perusahaan.
- d. Setelah mendapatkan tempat PKL dan mulai melaksanakan kegiatan PKL, diharapkan praktikan selanjutnya melaksanakan dan menyelesaikan tugas yang telah diberikan dengan penuh tanggung jawab, mematuhi peraturan yang berlaku pada perusahaan atau instansi tersebut untuk menjaga nama baik fakultas dan universitas
- e. Diharapkan untuk praktikan selanjutnya selama melaksanakan kegiatan PKL dapat bersosialisasi dengan baik dan membangung relasi dan *networking* dengan rekan kerja yang merupakan peluang yang dapat dimanfaatkan untuk meraih cita-cita atau tujuan dalam berkarier.
- 3. Bagi PT. Global Unggul Mandiri (Paxel)
	- a. Diharapkan untuk PT. Global Unggul Mandiri (Paxel) merancang sistem *website adempiere* lebih baik lagi karena *website adempiere* yang memberlakukan sistem *back date*, sehingga proses pengerjaan dengan input *adempiere* dapat dikerjkan secara lebih efektif dan lebih baik lagi.
	- b. Diharapkan kepada PT. Global Unggul Mandiri (Paxel) agar dapat menjalin hubungan kerjasama dengan Fakultas Ekonomi Universitas Negeri Jakarta.
	- c. Diharapkan kepada PT.Global Unggul Mandiri (Paxel) mempertahankan kualitas karyawan dalam membimbing mahasiswa atau peserta yang

menjalankan internship, karena menurut praktikan karyawan dan pembimbing sudah cukup baik dalam membimbing dan membantu mahasiswa yang sedang melaksanakan kegiatan PKL.

## **DAFTAR PUSTAKA**

\_\_\_\_\_. Dunia Paxel. PT. Global Unggul Mandiri. 2018

- FE-UNJ, 2012. *Pedoman Praktik Kerja Lapangan*. Jakarta: Fakultas Ekonomi Universitas Negeri Jakarta
- Paxel. *About Us* :<https://paxel.co/> (Diakses tanggal 1 Oktober 2019)
- PSAK 65 Konsolidasian. *PSAK 65 Laporan Keuangan Konsolidasian* : <http://staff.blog.ui.ac.id/> (Diakses pada 1 Oktober 2019)

## **LAMPIRAN – LAMPIRAN Lampiran 1. Surat Permohonan PKL**

KEMENTERIAN RISET, TEKNOLOGI, DAN PENDIDIKAN TINGGI UNIVERSITAS NEGERI JAKARTA BIRO AKADEMIK KEMAHASISWAAN DAN HUBUNGAN MASYARAKAT Kampus Universitas Negeri Jakarta Jl. Rawamangun Muka, Gedung Administrasi lt. 1, Jakarta 13220 Telp:  $(021)$  4759081,  $(021)$  4893668, email: bakhum.akademik@unj.ac.id Nomor: 6728/UN39.12/KM/2019 21 Mei 2019 Lamp. :-Hal : Permohonan Izin Praktek Kerja Lapangan Mandiri Kepada Yth. HRD PT. Global Unggul Mandiri (PAXEL)) Jl. Raya Jatinegara Timur No. 103, RT. 8/RW. 2, Bali Mester, Jatinegara, Kota Jakarta Timur, Daerah Khusus Ibukota Jakarta 13310, Indonesia Kami mohon kesediaan Bapak/Ibu untuk dapat menerima Mahasiswa Universitas Negeri Jakarta :  $\colon$  Sofa Nur Ambiya Nama Nomor Registrasi : 8335161216 Program Studi : Akuntansi Fakultas : Ekonomi Jenjang  $: S1$ No. Telp/Hp : 085920609821 Untuk melaksanakan Praktek Kerja Lapangan yang diperlukan dalam rangka memenuhi tugas mata kuliah<br>"Praktik Kerja Lapangan (PKL)" pada tanggal 15 Juli 2019 sampai dengan tanggal 06 September 2019. Atas perhatian dan kerja samanya disampaikan terima kasih. lemik, Kemahasiswaan asyarakat

 $\overline{6}$ . SH.

NIP. 19630403 198510 2 001

oro Sasma

Tembusan:

1. Dekan Fakultas Ekonomi

2. Koordinator Program Studi Akuntansi  $\boxed{\mathbf{x}}$ 

# **Lampiran 2. Rincian Kegiatan PKL**

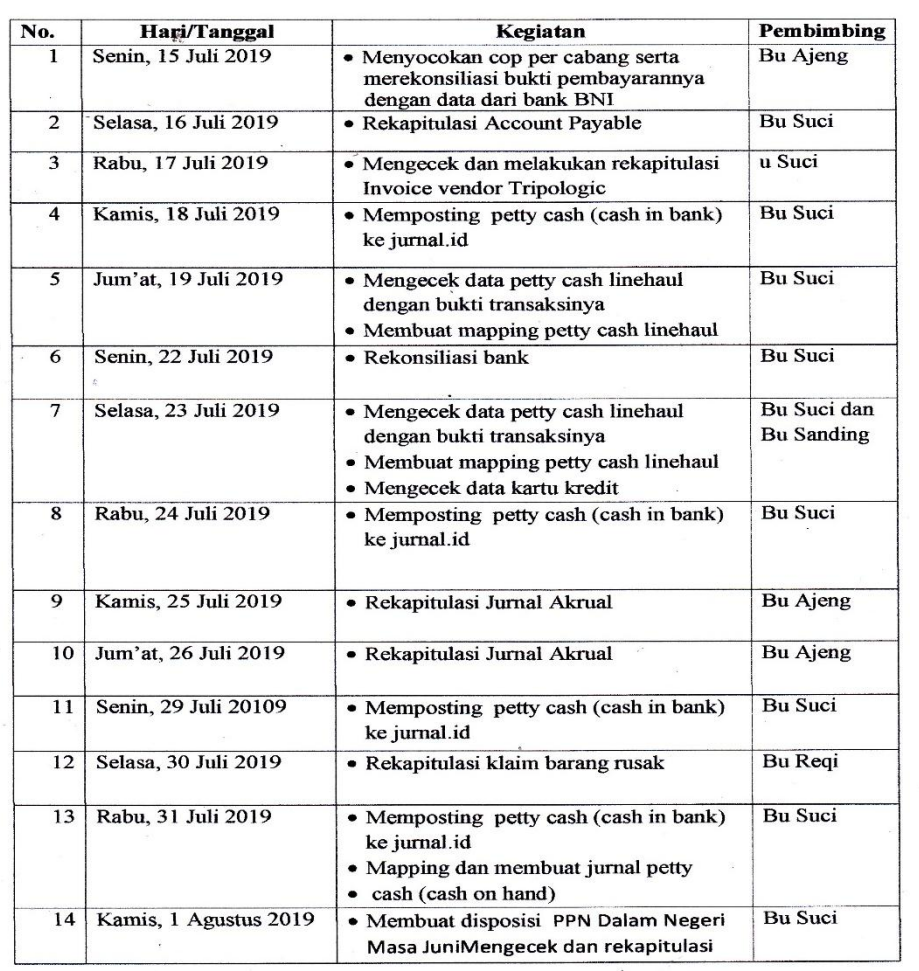

Mengetahui,<br>Pembimbing

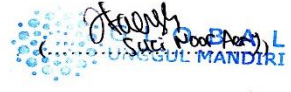

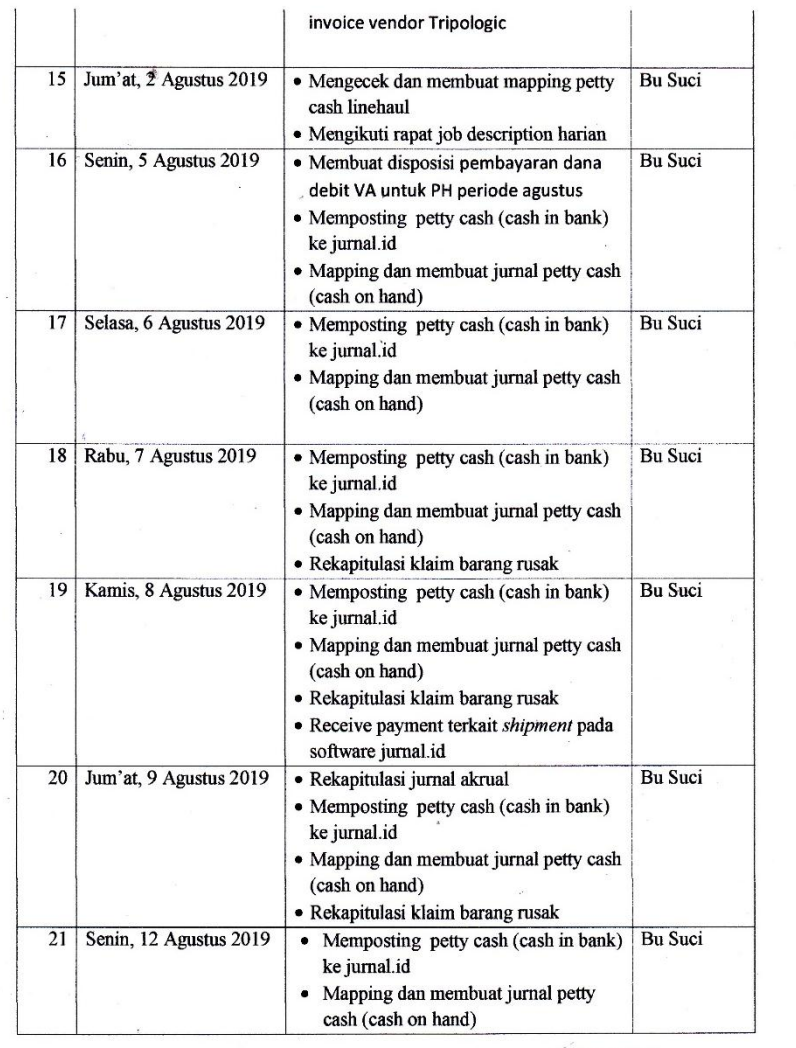

 $\ddot{\cdot}$ 

 $\label{eq:1.1} \mathbf{R} = \frac{W}{\mathbf{R}} \qquad \text{and} \qquad \frac{W}{\mathbf{R}}$ 

 $\frac{1}{2} \left( \frac{1}{2} \right)$ 

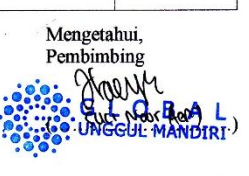

 $\label{eq:2} \begin{array}{c} \mu \\ \mu_{\mu} \geq 0 \end{array}$ 

 $\overline{\phantom{a}}$ 

i. 

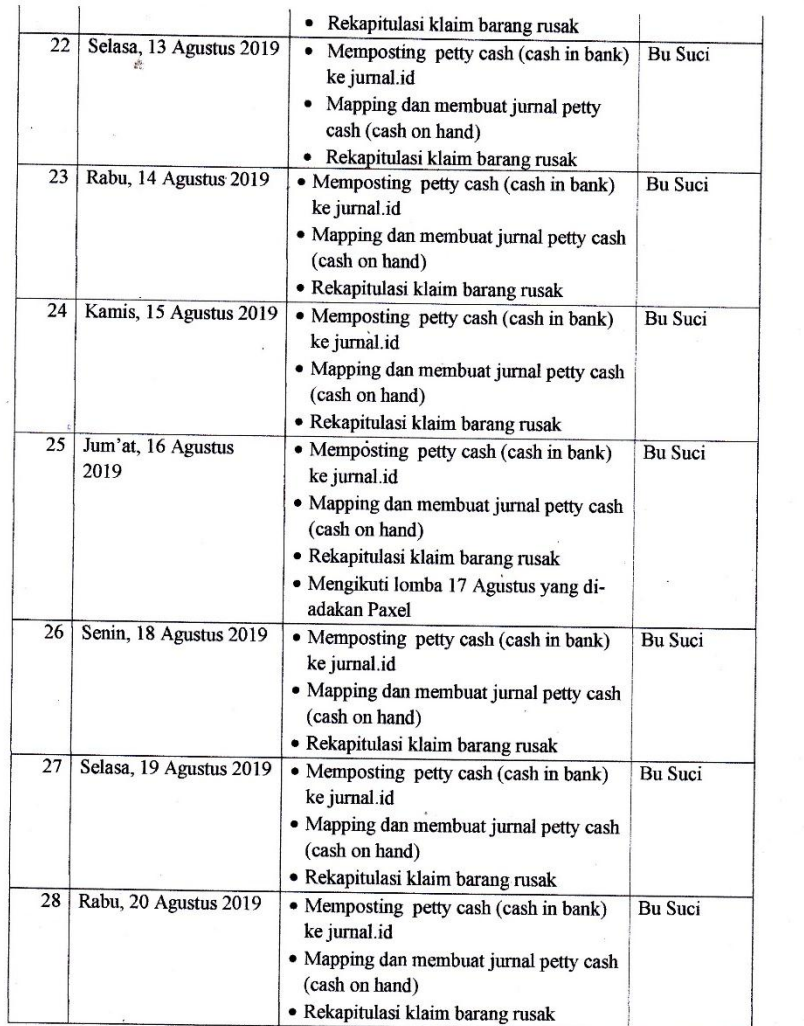

¥

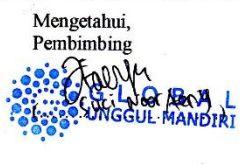

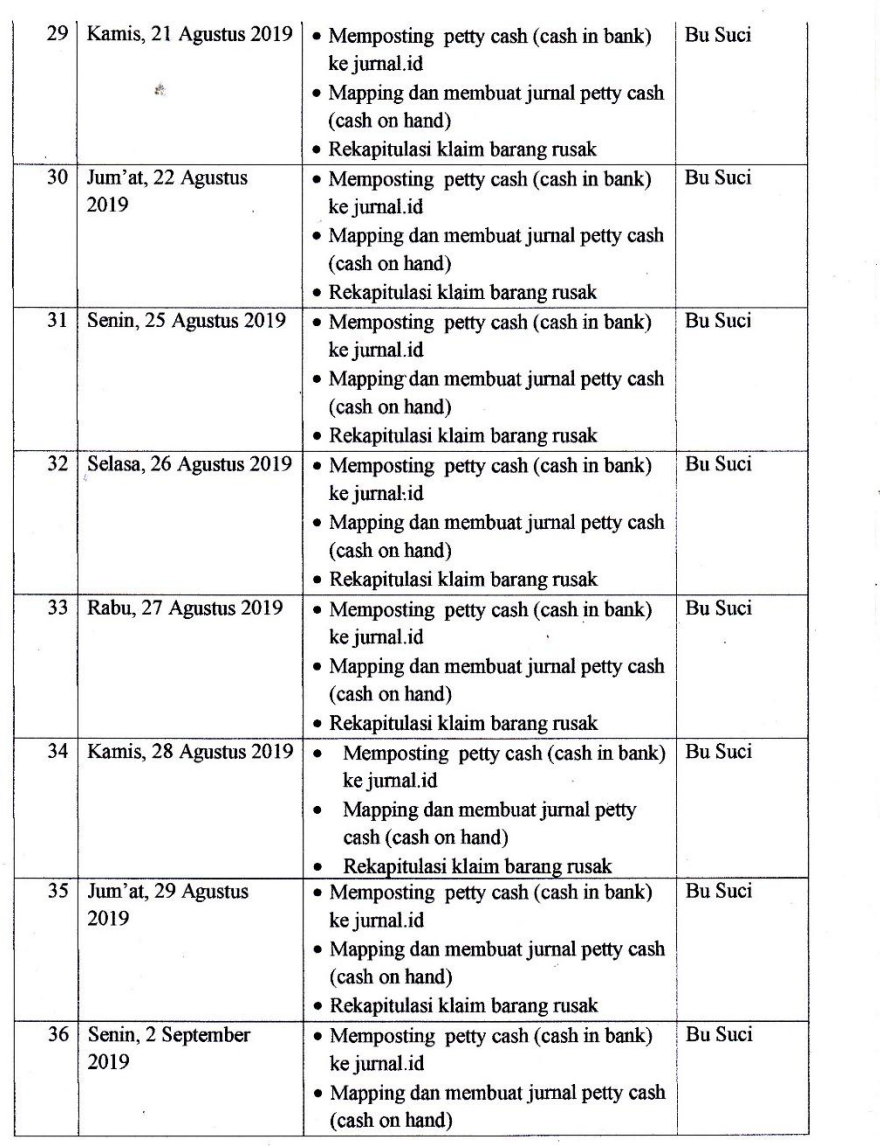

¥

Mengetahui,<br>Pembimbing

DIVERSIDES **ALL** 

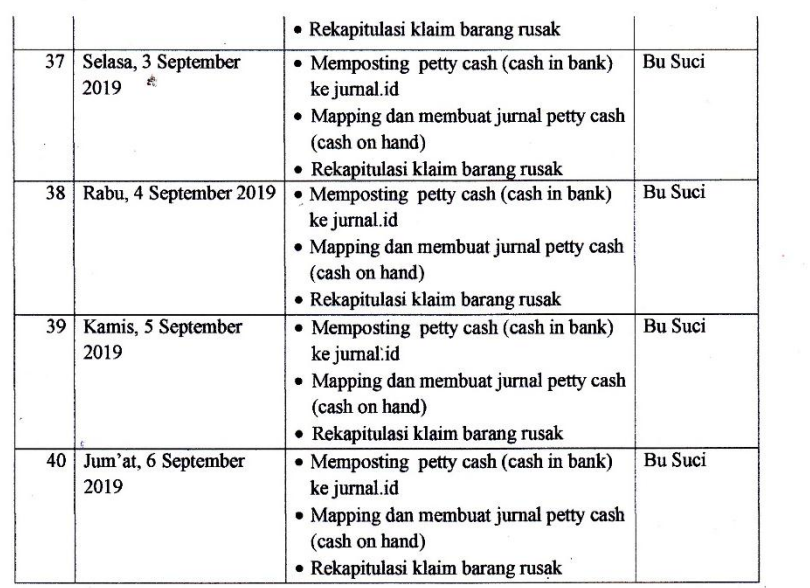

y

 $\bar{\nu}$ 

 $\begin{array}{c} \textbf{Mengetahui,} \\ \textbf{Pembimbing} \end{array}$ 

 $\ddot{\phantom{0}}$ 

Jary **UNICAY** 

### **Lampiran 3. Surat Perizinan PKL dari PT. Global Unggul Mandiri (Paxel)**

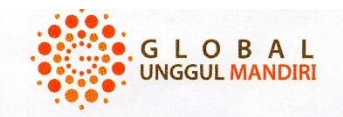

#### SURAT PENGALAMAN KERJA

Certificate of Freelance

: 3484/EKS/GUM-PR/IX/19  $No$ 

: Surat Pengalaman Kerja Hal

Kepada yang berkepentingan,

Dengan ini kami dari PT Global Unggul Mandiri menyatakan Bahwa:

Nama : Sofa Nur Ambiya

: Jalan Paseban Timur Gang 4, Nomer 82D, RT 9/RW 3, Kelurahan<br>Paseban, Kecamatan Senen, Jakarta Pusat Alamat

Benar telah melakukan Praktek Kerja Lapangan (Internship) sebagai Finance & Accounting pada perusahaan kami, dalam kurun waktu: 14 Juli 2019 sampai dengan 6 September 2019.

Yang bersangkutan telah memberikan kontribusi yang baik bagi perusahaan. Demikian surat keterangan ini dibuat dengan sebenar - benarnya dan dipergunakan untuk sebagaimana mestinya.

Jakarta, 23 September 2019

GLOBAL **UNGGUL MANDIRI** 

Radjito People Experience & Talent Acquisition

Head Office: Gedung Graha Antero - 5th Floor, Jl. Tomang Raya No. 27, Jakarta 11440, Phone: +6221 569 58919<br>Operational Office: Paxel Building, Jl. Raya Jatinegara Timur No. 103, Jakarta 13310, Phone: +6221 2232 6060

![](_page_57_Figure_0.jpeg)

# **Lampiran 4. Struktur Organisasi PT. Global Unggul Mandiri**

**Lampiran 5. Log In Pada Website Adempiere**

![](_page_58_Picture_22.jpeg)

# **Lampiran 6. Langkah Mengklik Performance Analysis**

![](_page_58_Picture_3.jpeg)

![](_page_58_Picture_4.jpeg)

## **Lampiran 7. Langkah Mengklik Financial Reporting**

![](_page_59_Picture_1.jpeg)

**Lampiran 8. Langkah Mengunduh Data** *Cash In Bank Transaction Detail*

![](_page_59_Picture_3.jpeg)

**Lampiran 9. Tampilan Data** *Cash In Bank Transaction Detail* **Dan Mengkonversikan Ke Format** *Excel*

![](_page_60_Picture_24.jpeg)

**Lampiran 10. Lanjutan Tampilan Data** *Cash In Bank Transaction Detail*

| <b>团 paxel</b><br>Paxel -> Paxel -> Cash in Bank transaction details_1<br><b>Cash Type</b><br><b>Account Date Cash Line Description</b><br>Charge | reportFrame.pdf | 2/3 | $\circ$<br>ē<br>土                |
|----------------------------------------------------------------------------------------------------|-----------------|-----|----------------------------------|
|                                                                                                    |                 |     | Page 2(1,2) of 3(1,3)            |
|                                                                                                    |                 |     | <b>Ending balance</b>            |
|                                                                                                    |                 |     |                                  |
|                                                                                                    |                 |     |                                  |
|                                                                                                    |                 |     |                                  |
|                                                                                                    |                 |     |                                  |
|                                                                                                    |                 |     |                                  |
|                                                                                                    |                 |     |                                  |
|                                                                                                    |                 |     | $\frac{d\Phi}{d\Phi}$            |
|                                                                                                    |                 |     |                                  |
|                                                                                                    |                 |     | $\begin{array}{c} + \end{array}$ |
|                                                                                                    |                 |     |                                  |
|                                                                                                    |                 |     |                                  |
|                                                                                                    |                 |     |                                  |

![](_page_60_Picture_4.jpeg)

**Lampiran 11. Lanjutan Tampilan Data** *Cash In Bank Transaction Detail*

| Menu (0) |   |                 | Report: Paxel -> Paxel -> C |                                                      |   |                                                                                                    |  |                       |  |
|----------|---|-----------------|-----------------------------|------------------------------------------------------|---|----------------------------------------------------------------------------------------------------|--|-----------------------|--|
| PDF      | ۰ |                 |                             | Paxel -> Paxel -> Cash in Bank transaction details_1 | ۰ | $\boxed{\text{px\_cashinbank\_transaction\_detail \cdot 0} \text{ @ Q } \boxtimes \text{ @ \textit{f1} \text{ @ } \textit{f2}} \text{ @ } \textit{f2} \text{ }}$ |  |                       |  |
|          |   | <b>Da</b> paxel |                             |                                                      |   | Paxel -> Paxel -> Cash in Bank transaction details_1                                                                                                    |  | Page 3(1,3) of 3(1,3) |  |
|          |   |                 |                             | Account Date Route Code Created Created By           |   |                                                                                                    |  |                       |  |
|          |   |                 |                             |                                                      |   |                                                                                                    |  |                       |  |
|          |   |                 |                             |                                                      |   |                                                                                                    |  |                       |  |
|          |   |                 |                             |                                                      |   |                                                                                                    |  |                       |  |
|          |   |                 |                             |                                                      |   |                                                                                                    |  |                       |  |
|          |   |                 |                             |                                                      |   |                                                                                                    |  |                       |  |
|          |   |                 |                             |                                                      |   |                                                                                                    |  |                       |  |
|          |   |                 |                             |                                                      |   |                                                                                                    |  |                       |  |
|          |   |                 |                             |                                                      |   |                                                                                                    |  |                       |  |
|          |   |                 |                             |                                                      |   |                                                                                                    |  |                       |  |
|          |   |                 |                             |                                                      |   |                                                                                                    |  |                       |  |
|          |   |                 |                             |                                                      |   |                                                                                                    |  |                       |  |

**Lampiran 12. Data Cash In Bank Dari Adempiere Dalam Bentuk Excel** 

![](_page_61_Picture_21.jpeg)

![](_page_61_Picture_22.jpeg)

**Lampiran 13. Data Bank Statement Penarikan Dana Petty Cash Oleh Paxel Home**

| 日                | $\epsilon$<br>ਾਂ ∓<br>$\mathcal{A}$                         |                                                      |                                                             |                                                                                      |                                    |                                  |                               |                | account statement per 18 Juli 2019 - Excel |                                                                          |                                               |        |                  |   |                                              |                                                                                                | 囨             |                                    |
|------------------|-------------------------------------------------------------|------------------------------------------------------|-------------------------------------------------------------|--------------------------------------------------------------------------------------|------------------------------------|----------------------------------|-------------------------------|----------------|--------------------------------------------|--------------------------------------------------------------------------|-----------------------------------------------|--------|------------------|---|----------------------------------------------|------------------------------------------------------------------------------------------------|---------------|------------------------------------|
| File             | Home                                                        | Insert                                               | Page Layout                                                 | Formulas                                                                             | Data                               | Review                           | View                          |                | Q Tell me what you want to do              |                                                                          |                                               |        |                  |   |                                              |                                                                                                |               | Sign in $\vert$ $\mathcal{L}$      |
| Paste            | & Cut<br><sup>E</sup> Copy ▼<br>Format Painter<br>Clipboard | Calibri<br>B I<br>$\overline{\mathsf{I}_\mathsf{M}}$ | $\mathbb{H}$ +<br>$\underline{\mathsf{U}}$ +<br>Font        | $\mathbf{r}$ 11 $\mathbf{r}$ A A<br>$\mathcal{D}$ + $\mathbf{A}$ +<br>$\Gamma_{\!X}$ | $\equiv$<br>$\equiv \equiv$<br>三三三 | $\frac{1}{2}$<br>壁壁<br>Alignment | Wrap Text<br>Merge & Center * | $\overline{y}$ | General<br>$\frac{1}{2}$ , % ,<br>Number   | $\frac{6.0}{00}$ $\frac{.00}{9.0}$<br>$\overline{\mathbb{F}_\mathbf{Z}}$ | Conditional Format as<br>Formatting v Table v | Styles | Cell<br>Styles - | Ë | į<br>P<br>Insert Delete Format<br>٠<br>Cells | $\sum$ AutoSum<br>$\overline{V}$ Fill $\overline{V}$<br>Clear *                                | ≜ት<br>Editing | Sort & Find &<br>Filter * Select * |
| F137             | v. E.                                                       | $\times$                                             | fx<br>$\checkmark$                                          |                                                                                      |                                    |                                  |                               |                |                                            |                                                                          |                                               |        |                  |   |                                              |                                                                                                |               |                                    |
|                  | А                                                           |                                                      | B                                                           |                                                                                      | $\mathsf{C}$                       |                                  | D                             | E              |                                            |                                                                          | G                                             | Н      |                  |   |                                              | K                                                                                              |               |                                    |
| $\mathbf{1}$     | trx_datetime                                                |                                                      | $\overline{\phantom{a}}$ custom $\overline{\phantom{a}}$ va |                                                                                      |                                    |                                  |                               |                |                                            |                                                                          |                                               |        |                  |   |                                              | x transact - activity x amount - account - max lim - withdra - paymen - usernan - descript - n |               |                                    |
| 69               |                                                             |                                                      |                                                             |                                                                                      |                                    |                                  |                               |                |                                            |                                                                          |                                               |        |                  |   |                                              |                                                                                                |               |                                    |
| $\frac{70}{117}$ |                                                             |                                                      |                                                             |                                                                                      |                                    |                                  |                               |                |                                            |                                                                          |                                               |        |                  |   |                                              |                                                                                                |               |                                    |
| 137              |                                                             |                                                      |                                                             |                                                                                      |                                    |                                  |                               |                |                                            |                                                                          |                                               |        |                  |   |                                              |                                                                                                |               | $\sim$                             |
| <b>167</b>       |                                                             |                                                      |                                                             |                                                                                      |                                    |                                  |                               |                |                                            |                                                                          |                                               |        |                  |   |                                              |                                                                                                |               | $\sim$                             |
| 188              |                                                             |                                                      |                                                             |                                                                                      |                                    |                                  |                               |                |                                            |                                                                          |                                               |        |                  |   |                                              |                                                                                                |               | $\sim$                             |
| 189              |                                                             |                                                      |                                                             |                                                                                      |                                    |                                  |                               |                |                                            |                                                                          |                                               |        |                  |   |                                              |                                                                                                |               |                                    |
| 190              |                                                             |                                                      |                                                             |                                                                                      |                                    |                                  |                               |                |                                            |                                                                          |                                               |        |                  |   |                                              |                                                                                                |               |                                    |
| 101              |                                                             |                                                      |                                                             |                                                                                      |                                    |                                  |                               |                |                                            |                                                                          |                                               |        |                  |   |                                              |                                                                                                |               |                                    |

**Lampiran 14. Log In Pada** *Website* **Jurnal.Id**

![](_page_62_Picture_23.jpeg)

![](_page_62_Picture_4.jpeg)

**Lampiran 15. Langkah** *Posting Petty Cash (Cash In Bank)*

![](_page_63_Picture_31.jpeg)

## **Lampiran 16. Tampilan Setelah Berhasil** *Posting Petty Cash (Cash In Bank)*

![](_page_63_Figure_3.jpeg)

| Processing                                      |                                                  |                                                        |   |                 |                                               | Ines@Paxel.Paxel HQ |         |
|-------------------------------------------------|--------------------------------------------------|--------------------------------------------------------|---|-----------------|-----------------------------------------------|---------------------|---------|
|                                                 |                                                  |                                                        |   |                 | Context Preference   HQ Finance   Change Role |                     | Log Out |
| $\circ$<br>Menu                                 | <b>Cash on Hand transaction de</b><br>Menu $(0)$ |                                                        |   |                 |                                               |                     |         |
|                                                 | Do you want to start the Process?                |                                                        |   |                 |                                               |                     |         |
| ×.<br>Lookup:                                   |                                                  | Organization* Paxel Home Bekasi                        |   | ı.              |                                               |                     |         |
| > System Admin                                  |                                                  |                                                        |   |                 |                                               |                     |         |
| <b>A</b> Partner Relations                      |                                                  | $\blacksquare$ : 09/02/2019<br>Account date 09/02/2019 | 画 |                 |                                               |                     |         |
| Duote-to-Invoice                                |                                                  |                                                        |   |                 |                                               |                     |         |
| Requisition-to-Invoice                          |                                                  |                                                        |   |                 |                                               |                     |         |
| Returns                                         |                                                  |                                                        |   |                 |                                               |                     |         |
| Dopen Items                                     |                                                  |                                                        |   |                 |                                               |                     |         |
| » Material Management<br>a Performance Analysis |                                                  |                                                        |   |                 |                                               |                     |         |
| Accounting Rules                                |                                                  |                                                        |   |                 |                                               |                     |         |
| a Financial Reporting                           |                                                  |                                                        |   |                 |                                               |                     |         |
| Cash Journal Detail                             |                                                  |                                                        |   |                 |                                               |                     |         |
| Cash in Bank transaction detail                 |                                                  |                                                        |   |                 |                                               |                     |         |
| <b>BB</b> Cash on Hand transaction detail       |                                                  |                                                        |   |                 |                                               |                     |         |
| DE COP transaction detail                       |                                                  |                                                        |   |                 |                                               |                     |         |
| <b>DE COP Summary</b>                           |                                                  |                                                        |   |                 |                                               |                     |         |
| Financial Report                                |                                                  |                                                        |   |                 |                                               |                     |         |
| Statement of Accounts                           |                                                  |                                                        |   |                 |                                               |                     |         |
| GL Journal                                      |                                                  |                                                        |   |                 |                                               |                     |         |
|                                                 |                                                  |                                                        |   |                 |                                               |                     |         |
|                                                 |                                                  |                                                        |   |                 |                                               |                     |         |
|                                                 |                                                  |                                                        |   |                 |                                               |                     |         |
|                                                 |                                                  |                                                        |   |                 |                                               |                     |         |
|                                                 |                                                  |                                                        |   |                 |                                               |                     |         |
|                                                 |                                                  |                                                        |   |                 |                                               |                     |         |
|                                                 |                                                  |                                                        |   |                 |                                               |                     |         |
|                                                 |                                                  |                                                        |   |                 |                                               |                     |         |
|                                                 |                                                  |                                                        |   |                 |                                               |                     |         |
| Expand Tree                                     | Saved Parameter                                  | <b>Print Format</b><br>l.                              | H | Report Type ppF | I.                                            |                     |         |

**Lampiran 17. Langkah Mengklik** *Cash On Hand Transaction Detail*

## **Lampiran 18. Tampilan Data** *Cash On Hand Transaction Detail*

![](_page_64_Figure_3.jpeg)

![](_page_64_Picture_4.jpeg)

**Lampiran 19. Lanjutan Tampilan Data** *Cash On Hand Transaction Detail*

![](_page_65_Figure_1.jpeg)

**Lampiran 20. Lanjutan Tampilan Data** *Cash On Hand Transaction Detail*

![](_page_65_Figure_3.jpeg)

![](_page_65_Picture_4.jpeg)

**Lampiran 21. Data Petty Cash (Cash On Hand) Salah Satu** *Paxel Home*

|                                                                                                    | 日                                                                       | $5 - 2 -$<br>- 7           |                                                         |                                                                                                    |      | PH09 BEKASI - Excel                   |                |                                                                       |      |                                    |                                                                                       | $\mathbf{E}$   |                                    | ×                     |                     |
|----------------------------------------------------------------------------------------------------|-------------------------------------------------------------------------|----------------------------|---------------------------------------------------------|----------------------------------------------------------------------------------------------------|------|---------------------------------------|----------------|-----------------------------------------------------------------------|------|------------------------------------|---------------------------------------------------------------------------------------|----------------|------------------------------------|-----------------------|---------------------|
|                                                                                                    | Home<br>File                                                            | Insert                     | Page Layout<br>Formulas                                 | Data<br>Review                                                                                                    | View | Tell me what you want to do           |                |                                                                       |      |                                    |                                                                                       |                | Sign in Q. Share <b>@</b>          |                       |                     |
|                                                                                                    | $\frac{X}{26}$ Cut<br>En Copy -<br>Paste<br>Format Painter<br>Clipboard | Calibri<br>$\mathbb{Z}$    | $B$ $I$ $U$ $\sim$<br>$H +$<br>Font<br>$\Gamma_{\rm H}$ | $\cdot$ 11 $\cdot$ A <sup>*</sup> A <sup>*</sup> $\equiv$ $\equiv$ $\Rightarrow$ $\Rightarrow$ $\Rightarrow$ Wrap Text<br>◇ · A · 三三三 三三 国 Merge&Center · 모 · % , 協器<br>Alignment |      | General<br>$\Gamma_{\rm H}$<br>Number | $\mathbb{F}_2$ | Conditional Format as Cell<br>Formatting v Table v Styles v<br>Styles | 풉    | P<br>Insert Delete Format<br>Cells | $\Sigma$ AutoSum $\cdot$ $A\rightarrow$ $\sim$<br>$\overline{\Psi}$ Fill +<br>Clear v | Editing        | Sort & Find &<br>Filter * Select * |                       | $\hat{\phantom{a}}$ |
|                                                                                                    | D16                                                                     | $-1$<br>$\times$           | fx<br>$\checkmark$                                      | reimburse pembelian emoney feeder van                                                                                                    |      |                                       |                |                                                                       |      |                                    |                                                                                       |                |                                    |                       | $\checkmark$        |
|                                                                                                    | $\overline{A}$ A                                                        | $\sf B$<br><b>Document</b> | $\mathbf{c}$                                            |                                                                                                    |      | $\mathbf{D}$                          |                |                                                                       | Cash | E                                  | F                                                                                     | $\mathbf{G}$   | H                                  | - 11                  | ⋤                   |
|                                                                                                    | Account<br>1 Date                                                       | No.                        | <b>Cash Journal Name</b>                                | <b>Cash Journal Description</b>                                                                                                    |      |                                       |                |                                                                       | Type | Charge                             |                                                                                       | Amount Created |                                    | <b>Create</b><br>d By |                     |
| $\begin{array}{r} 2334 \\ 2456 \\ 2456 \\ 2456 \\ 2456 \\ 2456 \\ 2456 \\ 2456 \\ 2456 \\ 2456 \\ 2456 \\ 2456 \\ 2456 \\ 2456 \\ 2456 \\ 2456 \\ 2456 \\ 2456 \\ 2456 \\ 2456 \\ 2456 \\ 2456 \\ 2456 \\ 2456 \\ 2456 \\ 2456 \\ 2456 \\ 2456 \\ 2456 \\ 2456 \\ 2456 \\ 2456 \\ 2456 \\ 2456 \\ 2456 \\ 24$<br>$\frac{1}{2}$ |                                                                         |                            |                                                         |                                                                                                    |      |                                       |                |                                                                       |      |                                    |                                                                                       |                |                                    |                       | ×                   |
|                                                                                                    | $4 - 1$                                                                 | Sheet0                     | $\circledast$                                           |                                                                                                    |      |                                       |                | $\frac{1}{2}$ $\frac{1}{2}$                                           |      |                                    |                                                                                       |                |                                    | $\overline{r}$        |                     |

**Lampiran 22.** *Mapping Cash On Hand*

![](_page_66_Figure_3.jpeg)

![](_page_66_Picture_4.jpeg)

| Expenses<br>A Dashboard<br><b>Create Expense</b><br>Lat Reports<br>* Pay From<br>$\vert \cdot \vert$<br>Select cash account.<br>Pay Later<br>Expense No O <sup>O</sup><br><b>Payment Method</b><br><b>Beneficiary</b><br><b>Transaction Date</b><br>Tags<br>$\mathsf{m}^-$<br>$\mathbf v$<br><b>Bank Transfer</b><br>$\vert \cdot \vert$<br>Select contact<br>[Auto]<br><b>Billing Address</b><br>Tax<br><b>Expense Account</b><br>Description<br>Amount<br>Select tax<br>Select expense account<br>$\mathbf{v}$<br>Rp. 0,00<br>$\mathbf v$<br>Select expense account<br>Select tax<br>Rp. 0,00<br>$\mathbf{v}$<br>$\mathbf v$<br>$\epsilon$<br>- Add More Data |                             |
|----------------------------------------------------------------------------------------------------|-----------------------------|
| <sup>®</sup> Cash & Bank<br><b>V</b> Sales<br>Purchases<br>图 Expenses<br>o <sup>2</sup> Settings<br>E togOut                                                                                                    |                             |
|                                                                                                    | Total Rp. 0,00              |
| <b>B</b> Contacts<br><b>O</b> Products<br><b>IQ</b> Assets Management<br><b><i>A</i></b> Chart of Accounts                                                                                                    |                             |
| <b>El</b> Payroll<br><b>IE Other Lists</b><br>Add-Ons                                                                                                    |                             |
|                                                                                                    | Price includes tax <b>B</b> |
|                                                                                                    |                             |
|                                                                                                    | ۰                           |
|                                                                                                    | $\overline{\phantom{a}}$    |
|                                                                                                    |                             |
| SubTotal<br>Memo<br>Total<br><b>O</b> Insert Witholding Amount                                                                                                    |                             |

**Lampiran 23. Langkah** *Posting Expenses* **Ke Jurnal.Id**

**Lampiran 24. Langkah** *Posting Expenses* **Ke Jurnal.Id**

![](_page_67_Picture_22.jpeg)

![](_page_67_Picture_4.jpeg)

**Lampiran 25. Tampilan Setelah Berhasil** *Posting* **Jurnal** *Cash On Hand*

| <b>Expense #12775</b>   |                          | Paid                                        |
|-------------------------|--------------------------|---------------------------------------------|
| * Pay From              |                          | Total Amount Rp. 0,00<br>view journal entry |
| Beneficiary             | <b>Transaction Date:</b> | Transaction No:                             |
| <b>Billing Address:</b> |                          | Payment Method                              |
|                         |                          | Tags:                                       |
|                         |                          |                                             |
| Expense Account         | Description              | Amount (in IDR)                             |
|                         |                          |                                             |
|                         |                          |                                             |
|                         |                          |                                             |
|                         |                          | <b>SubTotal</b>                             |
|                         |                          | Payment Paid                                |
|                         |                          | <b>Balance Due</b>                          |
|                         |                          |                                             |

## **Lampiran 26. Formulir Klaim Barang**

![](_page_68_Picture_32.jpeg)

Mohon dapat dilampirkan data pendukung seperti foto copy ktp, bukti barang dan bukti transfernya, sehingga dapat<br>mempermudah proses claimnya. Terima kasih

Hormat saya

 $\qquad \qquad$ 

 $\langle$ 

![](_page_68_Picture_6.jpeg)

**Lampiran 27. Rekapitulasi Klaim Barang**

| 日                                                                    | $6 - 2 - 7$                                                 |                                                                                        |              |                                                                                                    |                |                               | rekap klaim brg rusak per 20 agustus 2019 - Excel                                                                                               |   |                                                                                 |                                                                                                    | 囨                                                                    |                                    | Ð | $\boldsymbol{\times}$ |
|----------------------------------------------------------------------|-------------------------------------------------------------|----------------------------------------------------------------------------------------|--------------|----------------------------------------------------------------------------------------------------|----------------|-------------------------------|----------------------------------------------------------------------------------------------------|---|---------------------------------------------------------------------------------|----------------------------------------------------------------------------------------------------|----------------------------------------------------------------------|------------------------------------|---|-----------------------|
|                                                                      | Home                                                        | Insert                                                                                 |              | Page Layout Formulas Data Review View                                                                                                    |                | Q Tell me what you want to do |                                                                                                    |   |                                                                                 |                                                                                                    |                                                                      | Sign in Q. Share <b>@</b>          |   |                       |
| Paste<br>"                                                           | & Cut<br><b>EP</b> Copy -<br>SF Format Painter<br>Clipboard | Calibri<br>$\Gamma_{\rm M}$                                                            | Font         | $\overline{\phantom{a}}$ + 11 + $\overline{\phantom{a}}$ A $\overline{\phantom{a}}$ = = $\overline{\phantom{a}}$ $\gg$ + $\overline{\phantom{a}}$ Wrap Text<br>$\Gamma_{\rm M}$ |                | Alignment Gallery             | General<br>B <i>I</i> U → ⊞ → <mark>◇</mark> → A → 三三三 三三 国 Merge&Center → <mark>모 → % → '‰ -</mark> %  <br>Number<br>$\overline{\mathbb{F}_M}$ | 矏 | 媐<br>孯<br>Conditional Format as Cell<br>Formatting * Table * Styles *<br>Styles | $\begin{picture}(120,115) \put(0,0){\line(1,0){150}} \put(15,0){\line(1,0){150}} \put(15,0){\line(1,0){150}} \put(15,0){\line(1,0){150}} \put(15,0){\line(1,0){150}} \put(15,0){\line(1,0){150}} \put(15,0){\line(1,0){150}} \put(15,0){\line(1,0){150}} \put(15,0){\line(1,0){150}} \put(15,0){\line(1,0){150}} \put(15,0){\line(1,0){150$<br>Cells | $\sum$ AutoSum $\rightarrow$ A $\rightarrow$ O<br>Clear v<br>Editing | Sort & Find &<br>Filter * Select * |   |                       |
| <b>B9</b>                                                            | $\mathbf{v}$ . The set                                      | $\times$ $\hspace{0.1cm} \checkmark$ $\hspace{0.1cm}$ $f_{\hspace{-0.1cm} \checkmark}$ |              |                                                                                                    |                |                               |                                                                                                    |   |                                                                                 |                                                                                                    |                                                                      |                                    |   |                       |
|                                                                      | A                                                           | B                                                                                      | $\mathbf{C}$ | D                                                                                                    | E              |                               | F                                                                                                    | G | H                                                                               |                                                                                                    | J                                                                    |                                    | К |                       |
| $\mathbf 1$                                                          | <b>Payment Date</b>                                         | Name                                                                                   | Amount       | Type                                                                                                    | Claim Date AWB |                               |                                                                                                    |   |                                                                                 | Origin locker Create Shipment Destination locker                                                                                                    | jenis barang                                                         | detail barang                      |   |                       |
|                                                                      |                                                             |                                                                                        |              |                                                                                                    |                |                               |                                                                                                    |   |                                                                                 |                                                                                                    |                                                                      |                                    |   |                       |
|                                                                      |                                                             |                                                                                        |              |                                                                                                    |                |                               |                                                                                                    |   |                                                                                 |                                                                                                    |                                                                      |                                    |   |                       |
| $\begin{array}{c cc}\n2 & 3 \\ 4 & 5 \\ 6 & 7 \\ 8 & 9\n\end{array}$ |                                                             |                                                                                        |              |                                                                                                    |                |                               |                                                                                                    |   |                                                                                 |                                                                                                    |                                                                      |                                    |   |                       |
|                                                                      |                                                             |                                                                                        |              |                                                                                                    |                |                               |                                                                                                    |   |                                                                                 |                                                                                                    |                                                                      |                                    |   |                       |
|                                                                      |                                                             |                                                                                        |              |                                                                                                    |                |                               |                                                                                                    |   |                                                                                 |                                                                                                    |                                                                      |                                    |   |                       |
| 10                                                                   |                                                             |                                                                                        |              |                                                                                                    |                |                               |                                                                                                    |   |                                                                                 |                                                                                                    |                                                                      |                                    |   |                       |
| 11                                                                   |                                                             |                                                                                        |              |                                                                                                    |                |                               |                                                                                                    |   |                                                                                 |                                                                                                    |                                                                      |                                    |   |                       |
| $\frac{12}{13}$                                                      |                                                             |                                                                                        |              |                                                                                                    |                |                               |                                                                                                    |   |                                                                                 |                                                                                                    |                                                                      |                                    |   |                       |
| 14                                                                   |                                                             |                                                                                        |              |                                                                                                    |                |                               |                                                                                                    |   |                                                                                 |                                                                                                    |                                                                      |                                    |   |                       |
| <b>15</b>                                                            |                                                             |                                                                                        |              |                                                                                                    |                |                               |                                                                                                    |   |                                                                                 |                                                                                                    |                                                                      |                                    |   |                       |
| 16<br>17                                                             |                                                             |                                                                                        |              |                                                                                                    |                |                               |                                                                                                    |   |                                                                                 |                                                                                                    |                                                                      |                                    |   |                       |
| 18                                                                   |                                                             |                                                                                        |              |                                                                                                    |                |                               |                                                                                                    |   |                                                                                 |                                                                                                    |                                                                      |                                    |   |                       |
|                                                                      |                                                             |                                                                                        |              |                                                                                                    |                |                               |                                                                                                    |   |                                                                                 |                                                                                                    |                                                                      |                                    |   |                       |
| $\begin{array}{r} 19 \\ 20 \\ 21 \\ 22 \end{array}$                  |                                                             |                                                                                        |              |                                                                                                    |                |                               |                                                                                                    |   |                                                                                 |                                                                                                    |                                                                      |                                    |   |                       |
|                                                                      |                                                             |                                                                                        |              |                                                                                                    |                |                               |                                                                                                    |   |                                                                                 |                                                                                                    |                                                                      |                                    |   |                       |
| 23                                                                   |                                                             |                                                                                        |              |                                                                                                    |                |                               |                                                                                                    |   |                                                                                 |                                                                                                    |                                                                      |                                    |   | v                     |

**Lampiran 28. Daftar Payment**

![](_page_69_Figure_3.jpeg)

![](_page_69_Picture_4.jpeg)

# **Lampiran 29. Log in** *Website* **Paxel CMS**

![](_page_70_Picture_19.jpeg)

## **Lampiran 30. Langkah Mengklik Shipment Kemudian Pilih All Shipment**

![](_page_70_Picture_20.jpeg)

![](_page_70_Picture_4.jpeg)

# **Lampiran 31. Tampilan Shipment**

![](_page_71_Picture_11.jpeg)

![](_page_71_Picture_2.jpeg)
# **Lampiran 32. Daftar Hadir PKL**

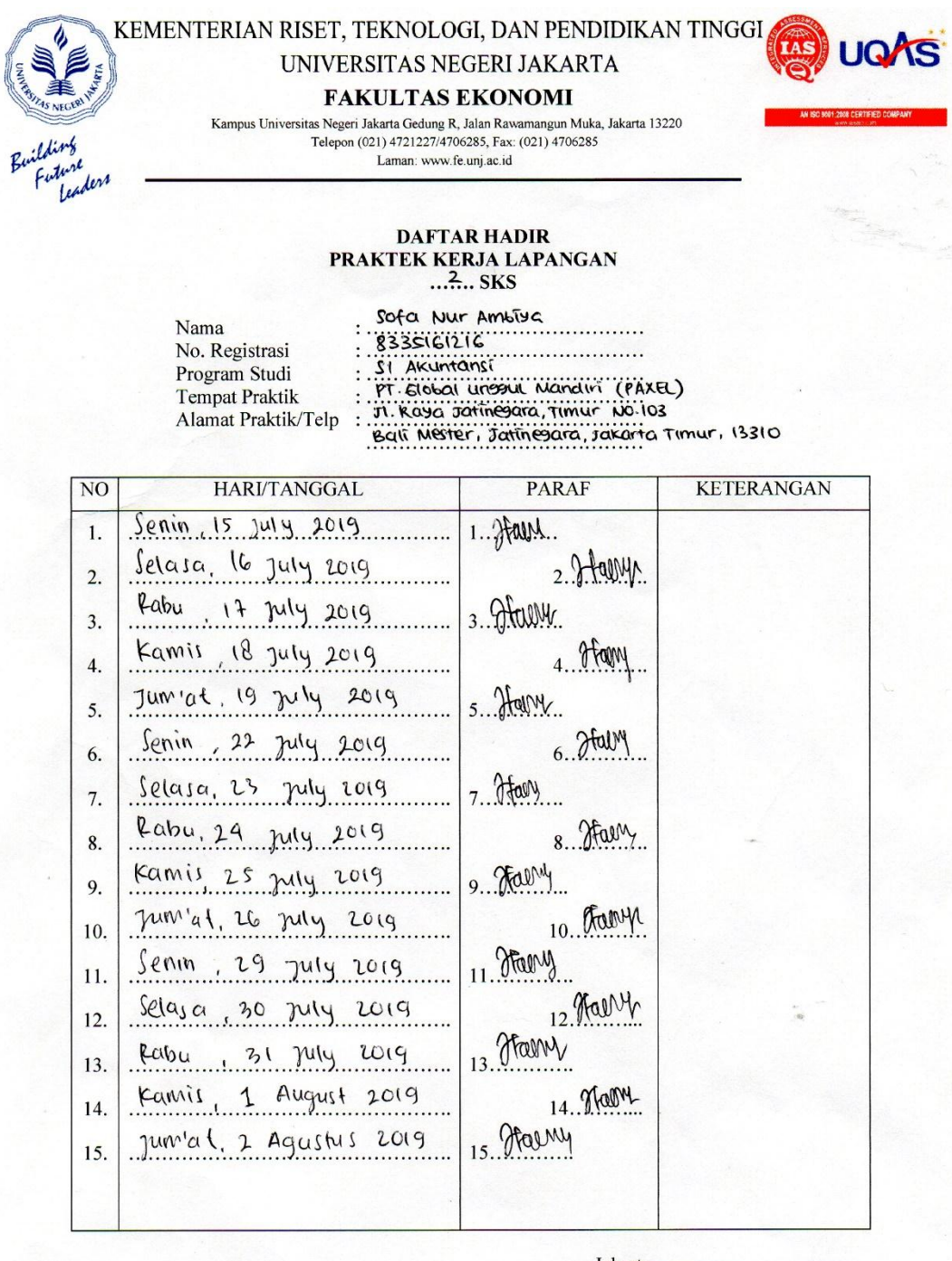

 $\overline{L}$ SSUL ALAMPIRT

<u>Catatan</u> :<br>Format ini dapat diperbanyak sesuai kebutuhan<br>Mohon legalitas dengan membubuhi cap Instansi/Perusahaan

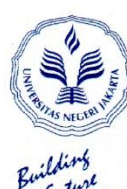

### KEMENTERIAN RISET, TEKNOLOGI, DAN PENDIDIKAN TINGGI UNIVERSITAS NEGERI JAKARTA

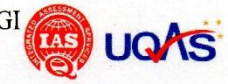

#### **FAKULTAS EKONOMI**

Kampus Universitas Negeri Jakarta Gedung R, Jalan Rawamangun Muka, Jakarta 13220 Telepon (021) 4721227/4706285 Laman: www.fe.unj.ac.id

#### **DAFTAR HADIR** PRAKTEK KERJA LAPANGAN  $...$ <sup>2</sup>... SKS

sofa Nur Ambi⊽a<br>8330161216 Nama  $\colon$ SI AKuntansi No. Registrasi  $\ddot{\cdot}$ Program Studi ST AKUMENSI<br>71. KINGOL UMSOLI WANATH (PAKEL)<br>71. KAYA JAHNEYAYA TIMUT, NG. 103<br>BAT MESTEY, JATINEYAYA, JAKATA TIMUT, 13310  $\vdots$ Tempat Praktik Alamat Praktik/Telp

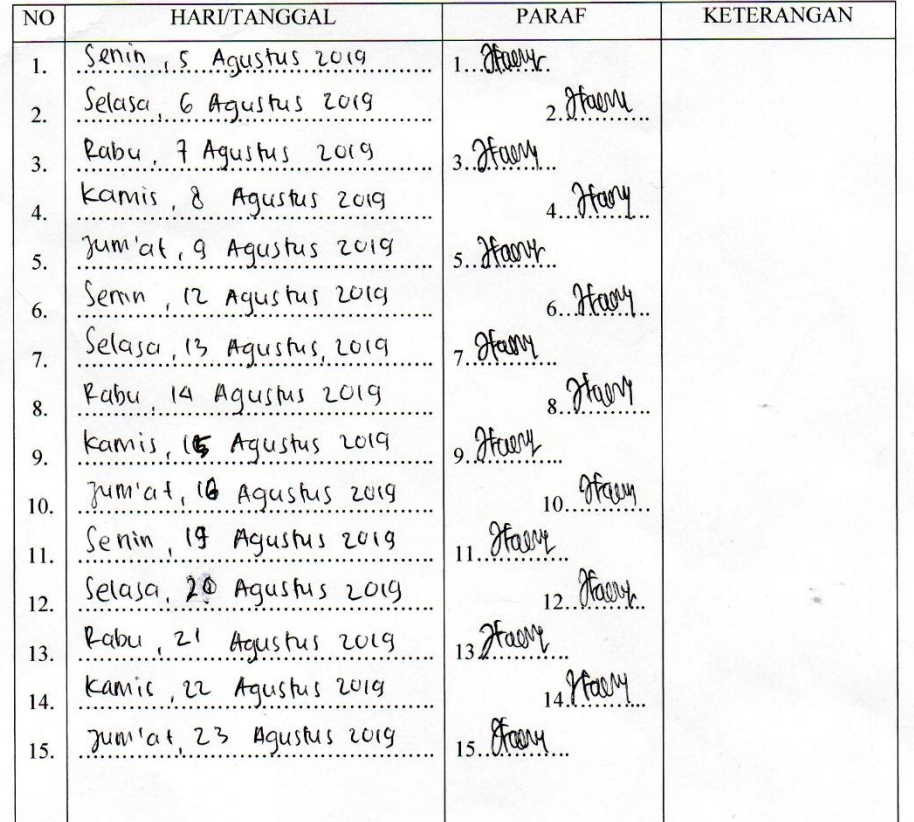

Jakarta, .................................. Penilai, BAL ARANDIRI our poor C.

Catatan: Format ini dapat diperbanyak sesuai kebutuhan Mohon legalitas dengan membubuhi cap Instansi/Perusahaan

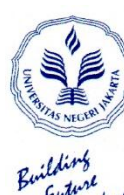

### KEMENTERIAN RISET, TEKNOLOGI, DAN PENDIDIKAN TINGGI UNIVERSITAS NEGERI JAKARTA

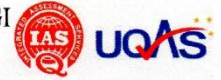

#### **FAKULTAS EKONOMI**

Kampus Universitas Negeri Jakarta Gedung R, Jalan Rawamangun Muka, Jakarta 13220 Telepon (021) 4721227/4706285, Fax: (021) 4706285

## **DAFTAR HADIR PRAKTEK KERJA LAPANGAN**

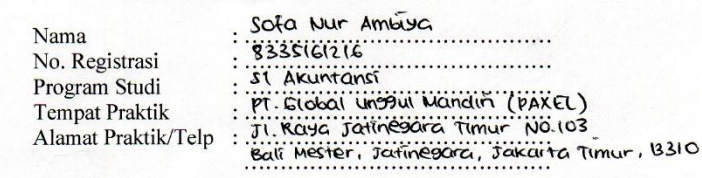

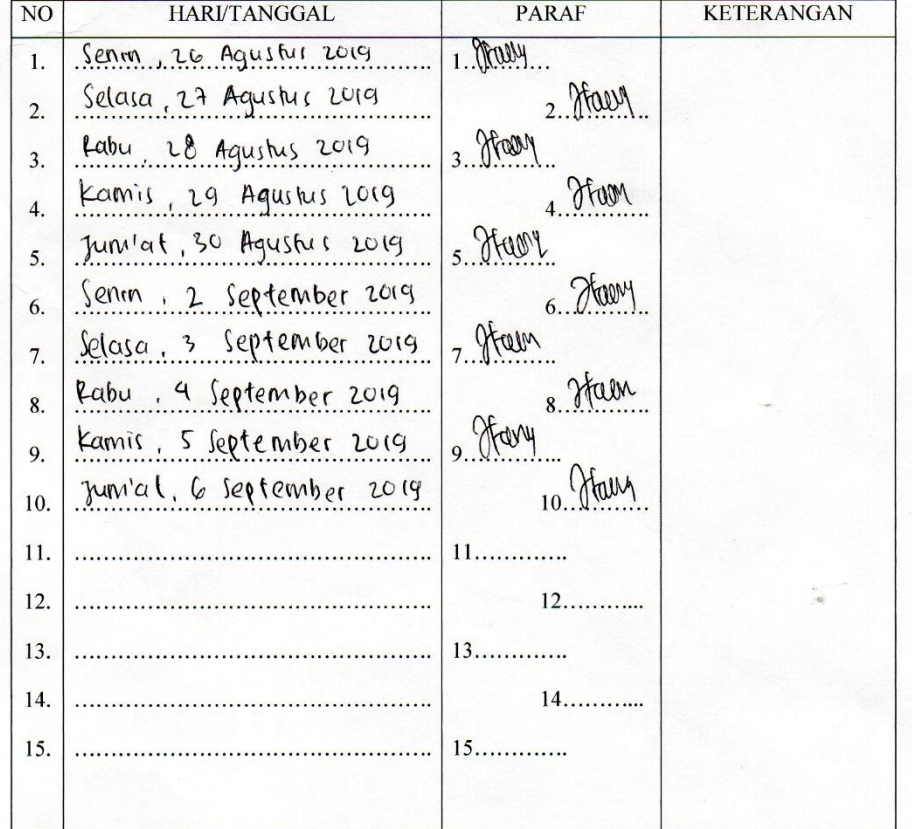

Jakarta,................................ Penilai, C B A L

Noor

SILCI

 $\left(\cdot\right)$ 

 $Catatan:$ 

Format ini dapat diperbanyak sesuai kebutuhan Mohon legalitas dengan membubuhi cap Instansi/Perusahaan

### **Lampiran 33. Daftar Penilaian PKL**

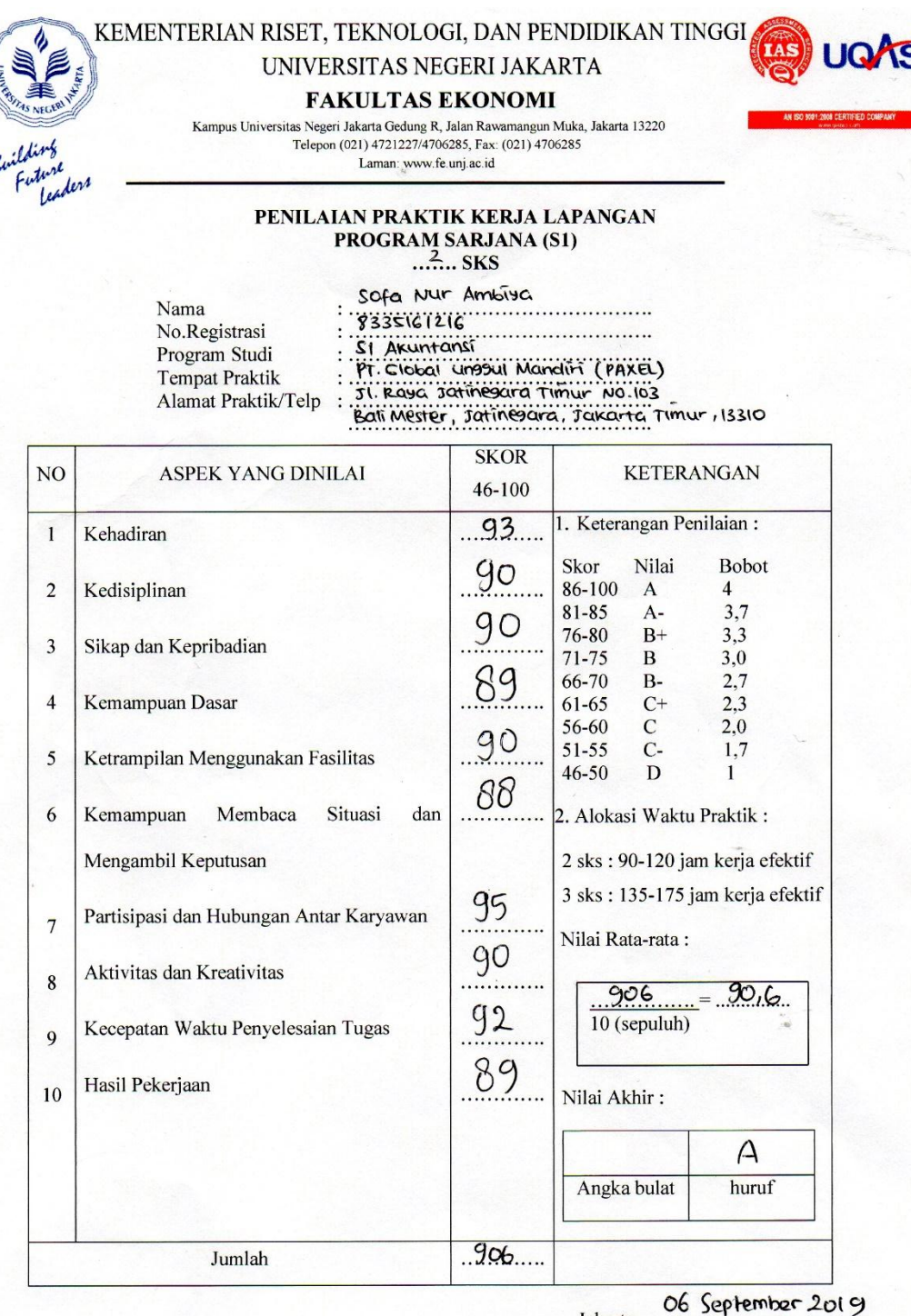

Jakarta,. Penilai,

aem INGGHI **DIRI** 

Catatan: Mohon legalitas dengan membubuhi cap Instansi/Perusahaan

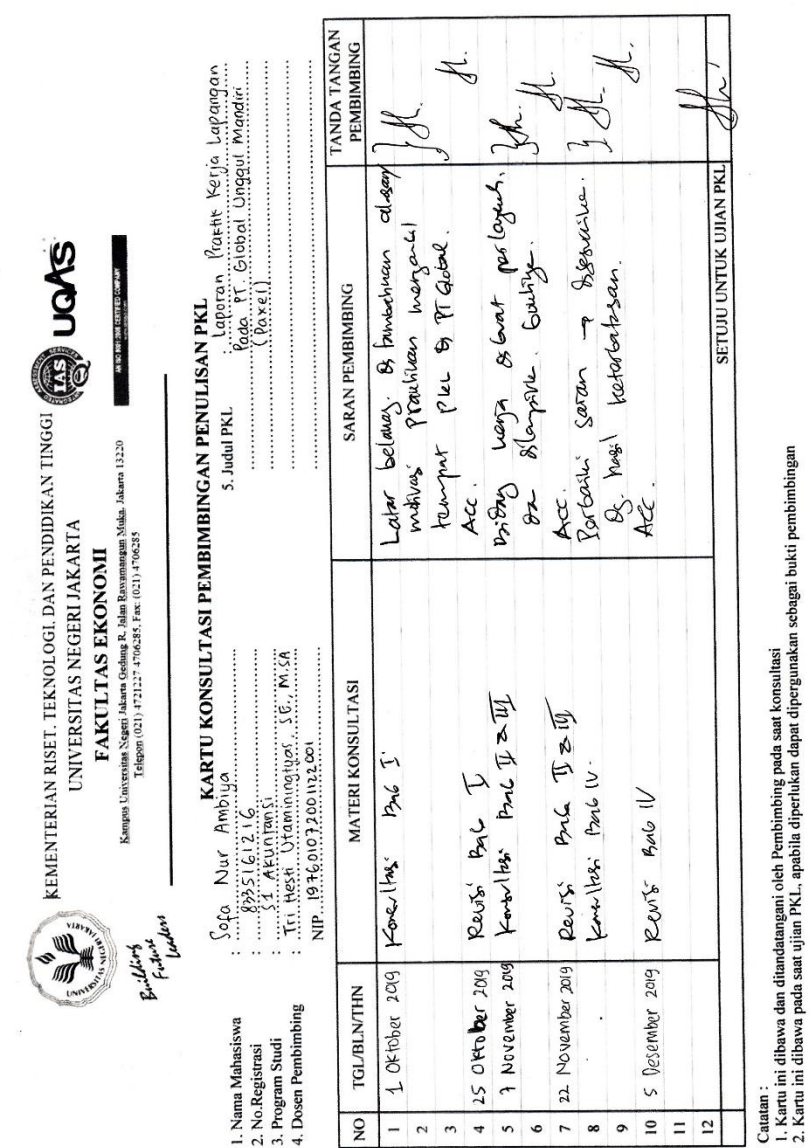

## **Lampiran 34. Kartu Konsultasi Bimbingan PKL**